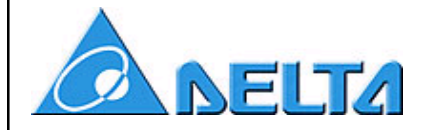

# **Index**

# VFD-B drive Application Set-up Guide

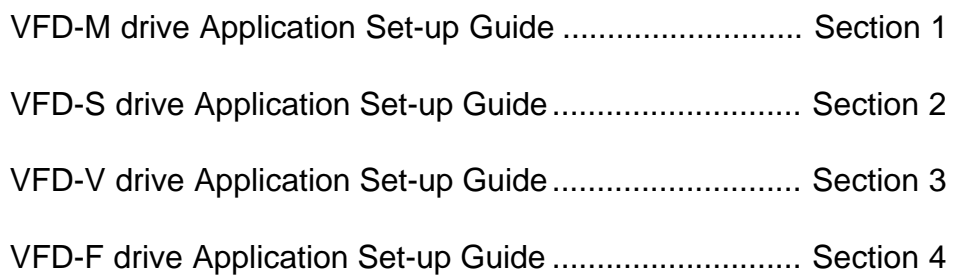

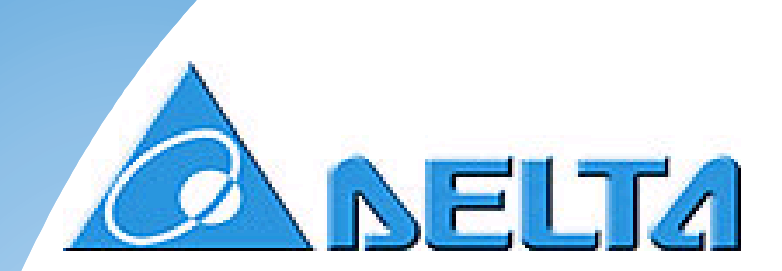

# **VFD-B**

# **Application Guide**

## **Delta AC Drives online**

visit our Web page at: http://www.delta.com.tw

Product Information, Operation Manuals

Technical Support: (919) 767-3813

Comments on this manual can be sent to: callyson@deltartp.com

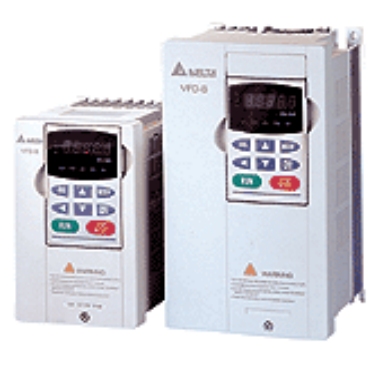

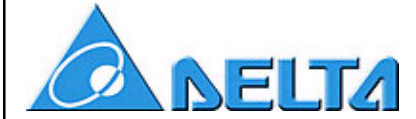

# *Quick Start (general parameters to set for all applications)*

The following 10 parameters should always be programmed to verify the drive is set-up correctly for the motor and the application.

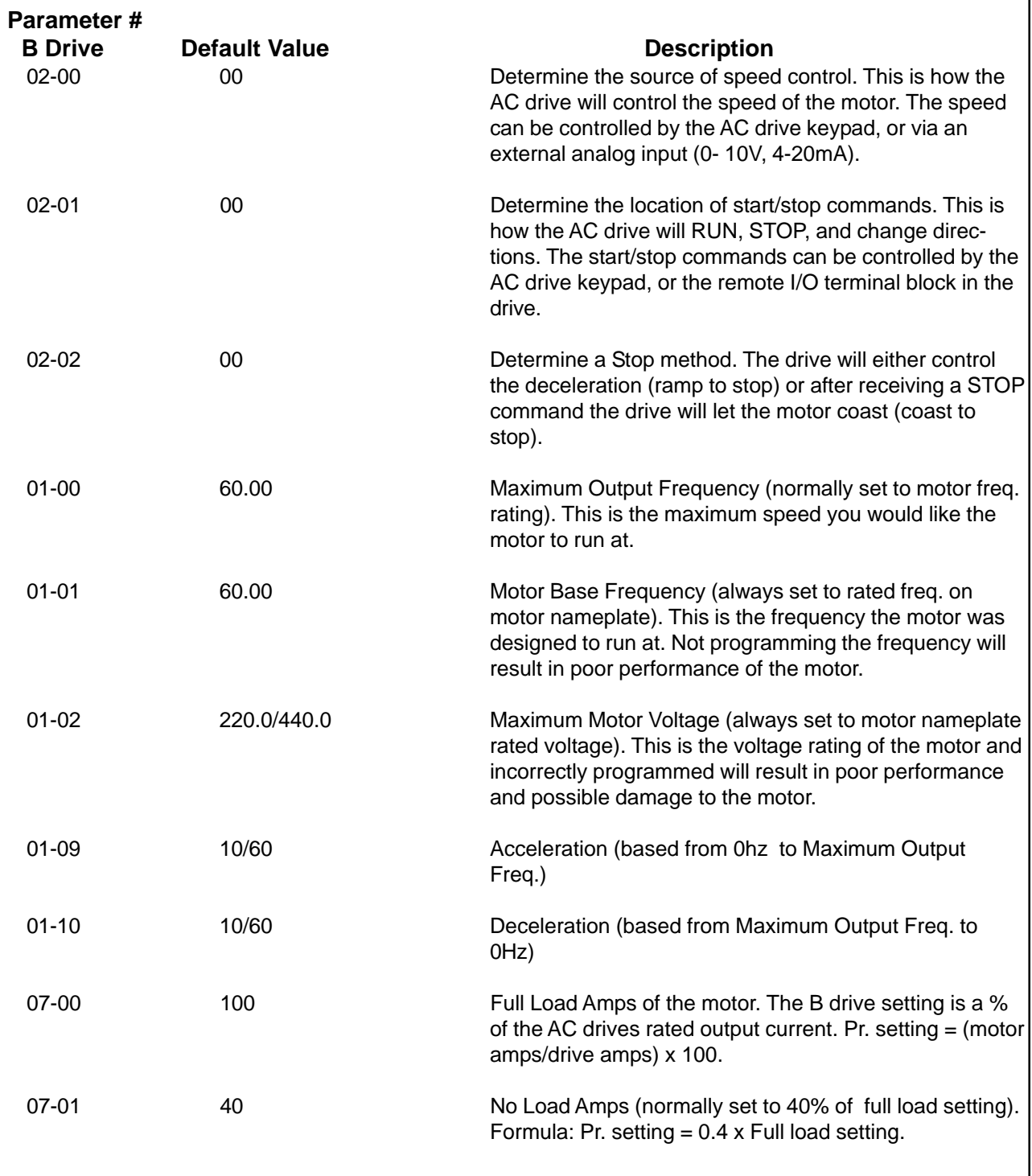

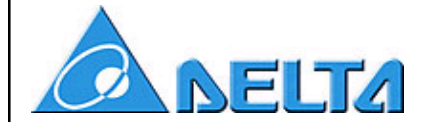

# *How to use a maintained external switch for start/stop control*

The AC Drive can be controlled via the keypad or by external switches that are wired to the green I/O terminal block. The following is an example of how to use external switches to control the starting, stopping, and direction of the AC drive.

The following parameters must be changed.

# **VFD-B**

Pr. 02-01 = set to 01 (Operate via remote I/O terminals, keypad STOP enabled) Pr. 02-05 = set to 00 (FWD/STOP, REV/STOP)

# **2 Wire Control - FWD/STOP, REV/STOP Wiring Diagram**

I/O terminal block wiring diagram

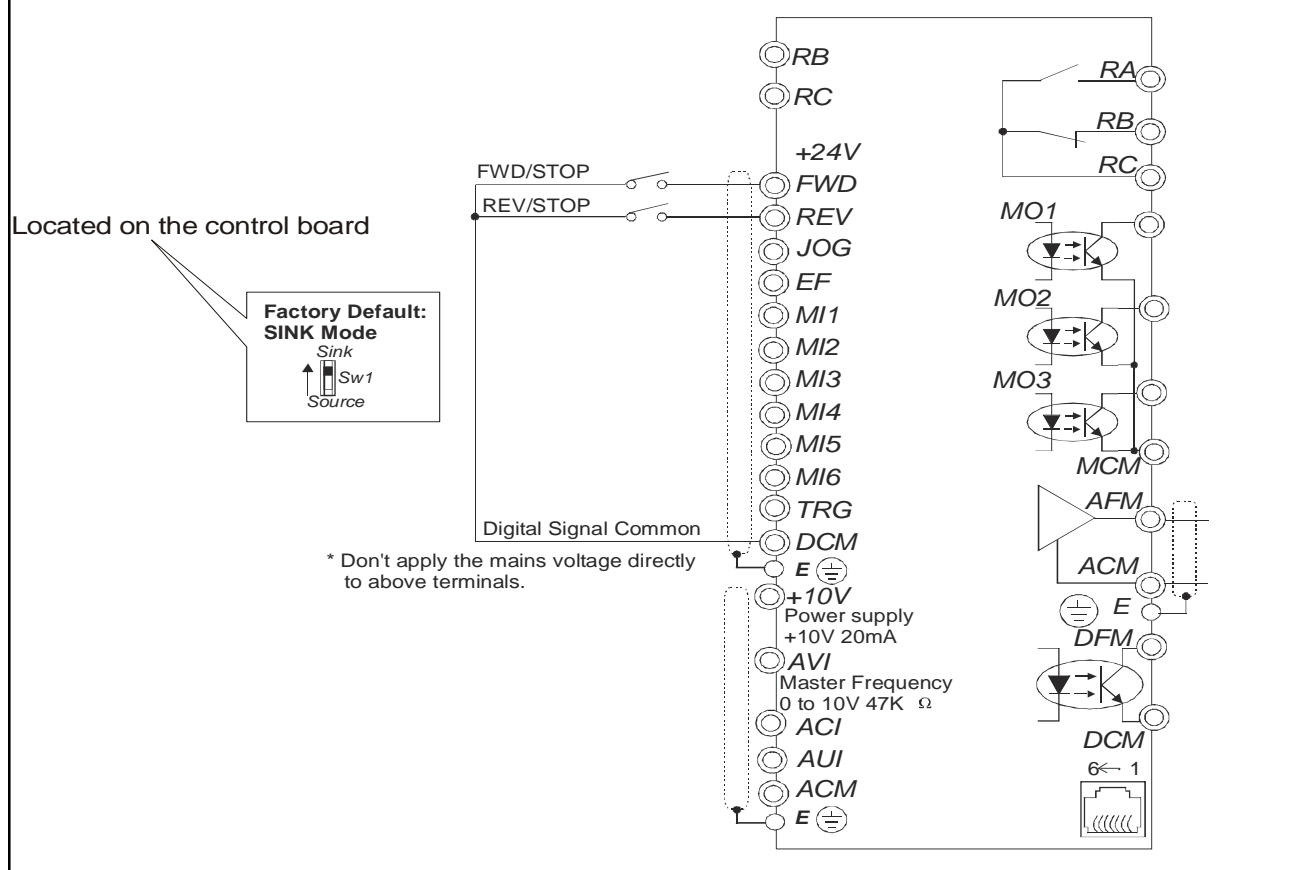

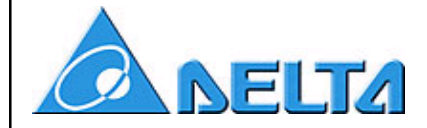

# **2 Wire Control - RUN/STOP, FWD/REV**

The following parameters must be changed.

#### **VFD-B**

Pr. 02-01 = set to 01 (Operate via remote I/O terminals, keypad STOP enabled) Pr. 02-05 = set to 01 (RUN/STOP, FWD/REV)

## **2 Wire Control - RUN/STOP, FWD/REV Wiring Diagram**

I/O terminal block wiring diagram

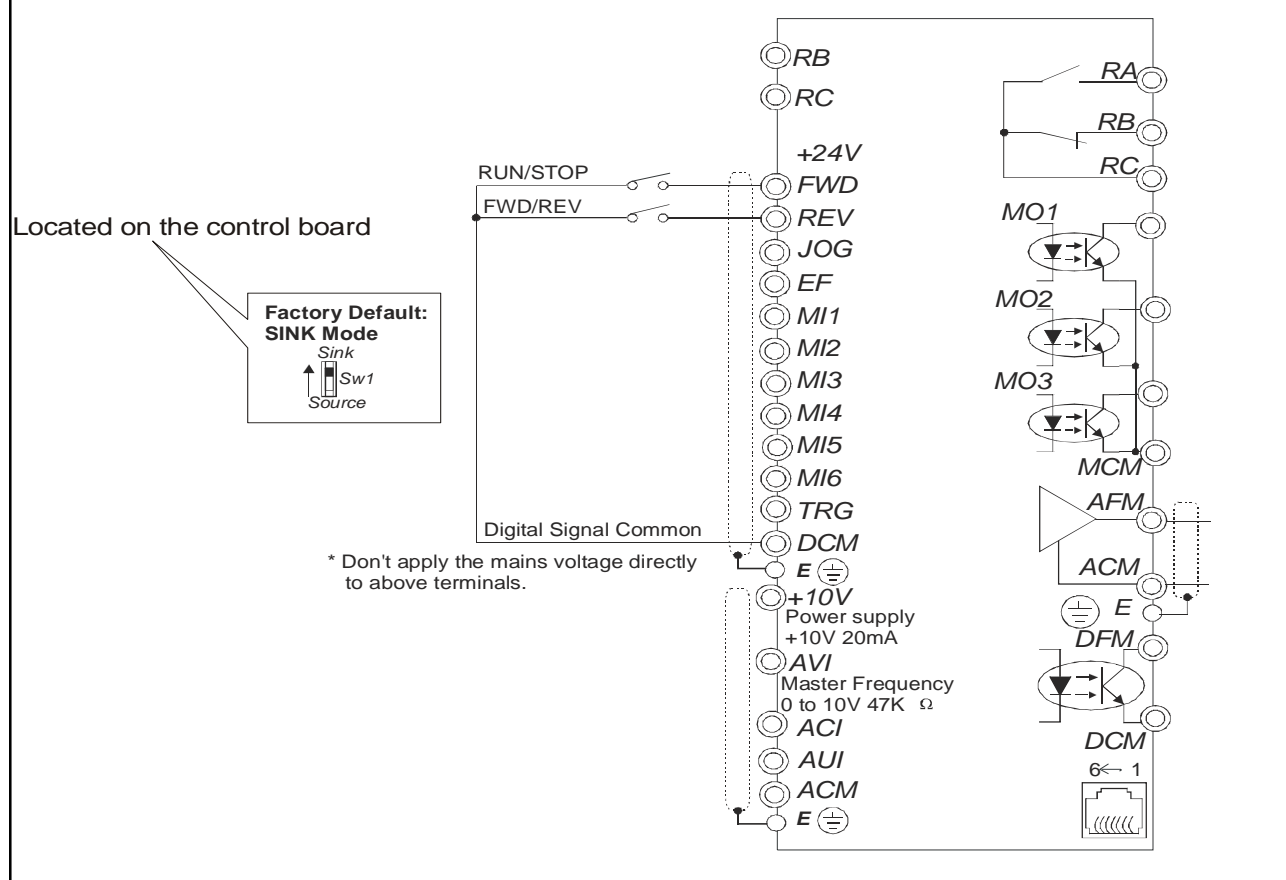

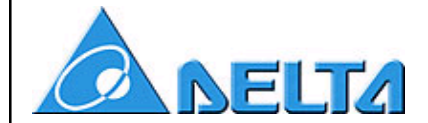

# *How to use a momentary external switch for start/stop control*

The AC Drive can be controlled via the keypad or by external switches that are wired to the green I/O terminal block. The following is an example of how to use external switches to control the starting, stopping, and direction of the AC drive.

The following parameters must be changed.

# **VFD-B**

Pr. 02-01 = set to 01 (Operate via remote I/O terminals, keypad STOP enabled) Pr.  $02-05$  = set to 02 (3 wire momentary control)

# **3 Wire Control - Wiring Diagram**

I/O terminal block wiring diagram

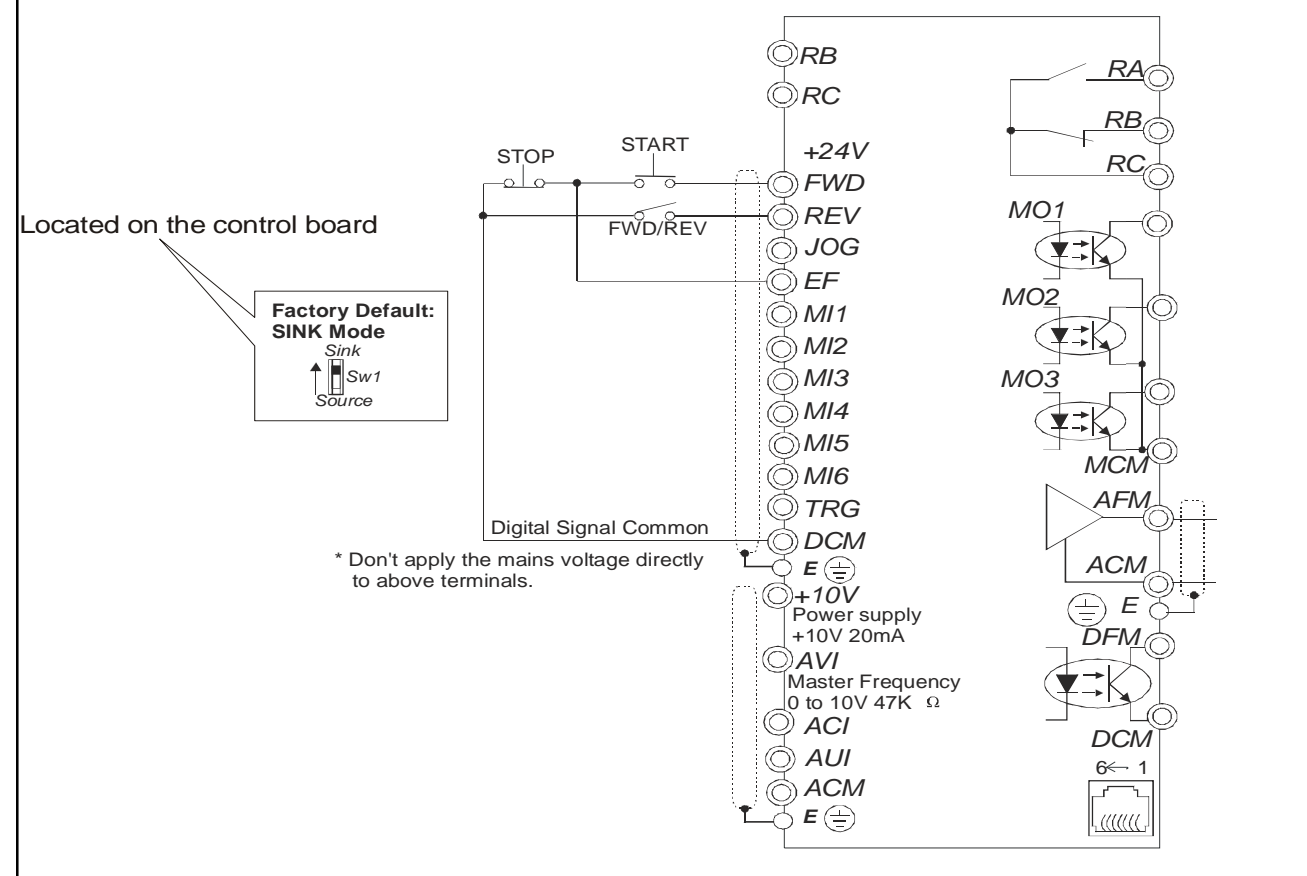

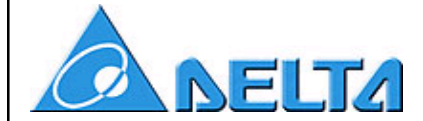

# *How to de-rate a drive for use on a smaller motor*

The Delta AC Drive may be used with a motor of lesser HP and current, but several parameters should be changed to protect the motor from over current.

# **Parameter Numbers and Descriptions - VFD-B**

6-01 Over Current Stall Prevention during Acceleration 6-02 Over Current Stall Prevention during Steady State 6-03 Over Torque Detection Mode 6-04 Over Torque Detection Level 6-05 Over Torque Detection Time 6-06 Electronic Thermal Overload Relay Selection 6-07 Electronic Thermal Characteristics 7-00 Motor FLA 7-01 Motor No Load Amps

Example: 1hp 230V drive on a 0.5hp 230V motor. Drive output  $=$  5amps  $Motor = 2.2amps$ 

# **07-00 Motor FLA**

Entered in % for B drive. (Motor amps / Drive amps)  $x$  100 =  $(2.2/5)$   $x$ 100 = 44% Enter 44% into Motor FLA parameter 07-00.

## **07-01 Motor No Load amps**

Entered in % for B drive.  $(0.4 \times \text{motor FLA}) = 0.4 \times 44\% = 17.6 = 18\%$ Enter 18 into Motor No Load Amps parameter 07-01.

## **Electronic Thermal Overload** (I^2T function)

1) **Electronic Thermal Overload Relay Selection (parameter 06-06)**. The selections are based on the motor. Standard motor is a fan cooled unit and a special motor is an inverter duty motor that is not fan cooled or may be fan cooled by an external electric motor.

> a. Choosing a "standard motor" will cause the drive to shut down sooner at slow speeds. This is done because the drive believes the heat induced on the motor at low speeds is high and the fan is not running fast enough to cool the motor.

b. Selecting "Special Motor" tells the drive the motor attached can handle higher heating of the windings before the motor will fail.

2) The **Electronic Thermal Characteristics (parameter 06-07)** is the time for the drive to shut down after detecting 150% of current (the current is based on Motor FLA).

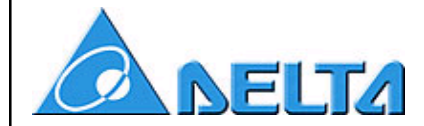

Other Parameters to change when using a drive on a lesser HP motor

#### **Over current Stall Prevention on acceleration (parameter 06-01)**

Should be around 170% of motor FLA.

1.7 x 2.2amps = 3.74amps

3.74amps / 5amps = 75% of drive rating is the stall prevention level Enter 75% into Over Current Stall Prevention parameter

#### **Over current Stall Prevention during Steady State (parameter 06-02)**

Same sequence as above, but the overload % may only need to be 130-150%

#### **Over Torque Detection parameter setup**

- 1) A **Mode (parameter 06-03)** should be chosen for your application. Such as detection on acceleration only, or detection on steady state only.
- 2) The **Over Torque Detection level (parameter 06-04)** is normally 150% of the motors rated FLA.  $1.5 \times 2.2 = 3.3$ amps 3.3amps / 5amps = 66% of drive rating, is the detection level Enter 66% in the Over Torque Detection level parameter.
- 3) The **Over Torque Detection Time (parameter 06-05)** needs to be determined by the user. The drive will detect the over torque instantly, but the Over Torque Detection Time is how quickly the drive will conduct the chosen **Mode** setting. Example: after 10 seconds of over torque detection on acceleration, the drive should stop. **Mode** set to "detection during acceleration and stop after detection. **Time** set to 10 seconds.

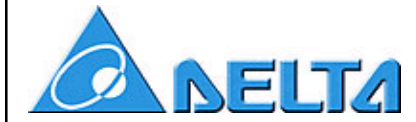

# *Set-up for VFD-B Pump Pressure Feedback*

Application ACI Signal Follower

 $00-03 = 01$ 

 $01-07 = 100$ 

 $01-08 = 45$ 

 $01-09 = 20$ 

 $01-10 = 20$ 

- $02-00 = 02$
- $02 01 = 01$
- $02 04 = 01$
- $02-07 = 02$
- $04 04 = 31$
- $04 05 = 20$
- $04 06 = 25$
- $04-07 = 32$
- $04 11 = 100$
- $04 12 = 1$
- $04 14 = 1$
- $06-01 = 70$
- $06-02 = 70$
- $07-00 = 38$
- $07-01 = 15$
- $08-04 = 1$

 In this application the drive will follow the ACI signal from the transducer and either slow down if the pressure increases or speed up if the pressure decreases. There is a lower bound limit, which will keep the drive running at no less than 27Hz.

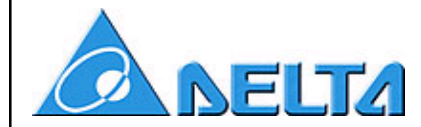

# *PID Feedback Set-up for Pump Applications*

 Consider a pump connected to a manifold, which feeds parallel loads through several valves. Control system goal is to maintain a constant pressure despite changes in flow. Flow can be adjusted by changing pump speed at constant pressure.

 Process control error would be the difference between set point and manifold pressure therefore drive should change its frequency output to cancel that error.

We suggest PID feedback (proportional-integral) control.

## PI control

 Proportional gain (P) allows adjustments on drive frequency output, which are proportional to the computed error (large error, large adjustment). Integral gain (I) adjusts frequency output based on the duration of the error (the longer the error is present, the harder it tries to correct)

## **Programming**

- 1-Assume pressure transducer is 4-20 mA for 0-5 kg/cm2 (\*)
- 2-Assume set-point is 3.6 kg/cm2 (\*)
- 3-Assume Min Freq is 0 and Max Freq is 60 (\*)

Do the following calculations:

#### *-Gain over Frequency input,* Pr.10-01 = [Max Freq – Min. Freq] / 20mA = (60-0)/20 = 3 Hz/mA

#### **-** *Convert pressure to frequency,*

- Set point =  $3.6$  kg  $*$  (20 mA /5 kg)  $*$  (3 Hz/mA) + Min Freq =  $43.2$  Hz
- 4- Input this number (F 43.2) on keypad display
- 5- Change Pr.02-01 to d01 (keypad STOP enabled)
- 6- Change Pr.10-00 to d02 (PID input from ACI, 4-20 mA)

#### **Tuning**

Use the following suggested values but modify as necessary to improve control performance:

 $Pr.10-02 = 5.0$  $Pr.10-03 = 25.0$ 

## **Wiring**

Connect pressure transducer output to drive terminals ACI-ACM

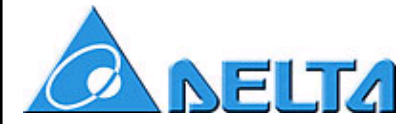

# *PID Feedback Set-up for Pump Applications (con't)*

- $00-03 = 01$
- $02 01 = 01$
- $02-04 = 01$
- $04 04 = 28$
- $04 05 = 20$
- $04-06 = 25$
- $04-07 = 32$
- $06-01 = 70$
- $06-02 = 70$
- $07-00 = 38$
- $07-01 = 15$
- $08-04 = 01$
- $10-00 = 02$

 In this application the drive uses an ACI PID feedback signal and maintains pressure based on a setpoint in the drive. First relate the pressure transducer range to the drives 0-60Hz as follows:

> 30psi = 20ma = 60Hz 20psi = 15ma = 40Hz 15psi = 12ma = 30Hz  $7.5$ psi = 8ma = 15Hz  $0$ psi = 4ma =  $0$ Hz

 In the example above if the system needed to maintain 15psi then the frequency setpoint on the drive would be 30Hz. A 12ma signal would keep the drive running at a steady state. Any other signal back from the transducer would then increase or decrease the speed of the drive to maintain 15psi.

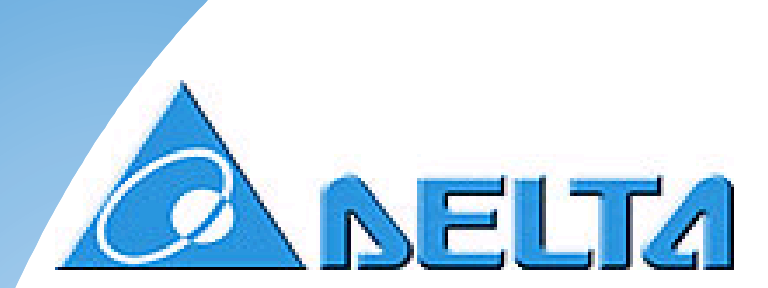

# **VFD-M**

# **Application Guide**

# **Delta AC Drives online**

visit our Web page at: http://www.delta.com.tw

Product Information, Operation Manuals

Technical Support: (919) 767-3813

Comments on this manual can be sent to: callyson@deltartp.com

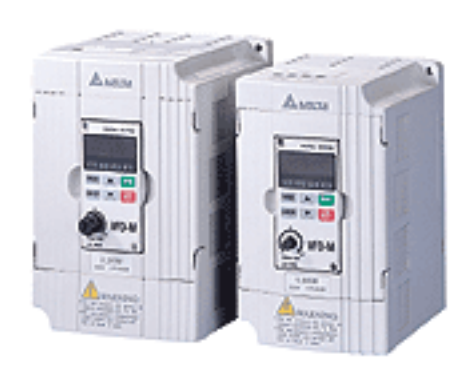

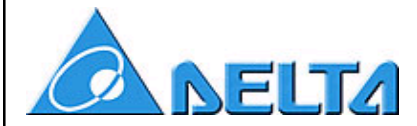

# *Quick Start (general parameters to set for all applications)*

The following 10 parameters should always be programmed to verify the drive is set-up correctly for the motor and the application.

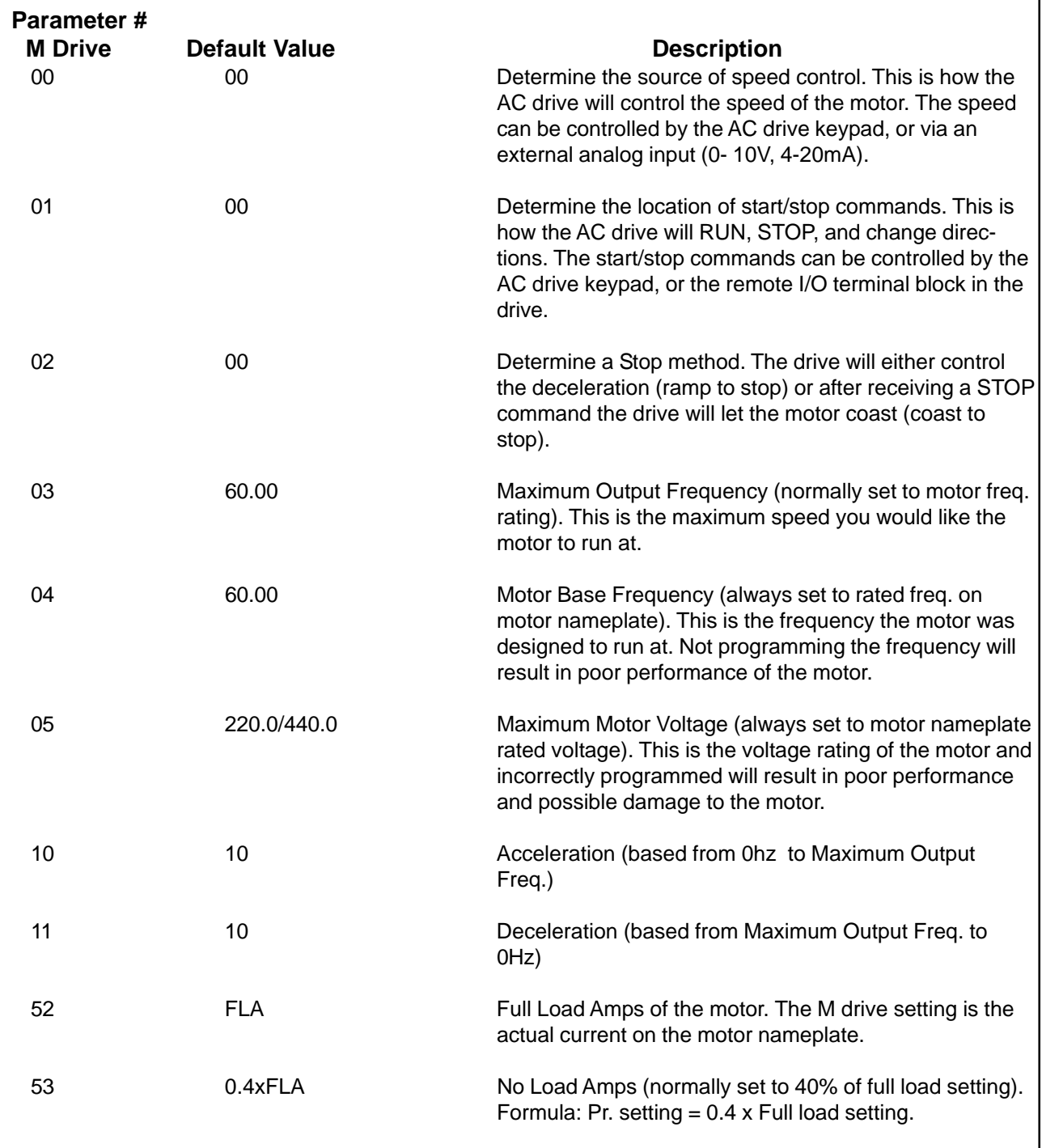

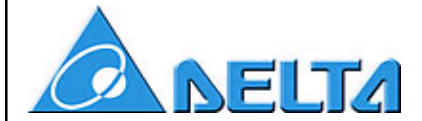

# *How to use a maintained external switch for start/stop control*

The AC Drive can be controlled via the keypad or by external switches that are wired to the green I/O terminal block. The following is an example of how to use external switches to control the starting, stopping, and direction of the AC drive.

The following parameters must be changed.

# **VFD-M**

Pr. 01 = set to 01 (Operate via remote I/O terminals, keypad STOP enabled) Pr. 38 = set to 00 (FWD/STOP, REV/STOP)

# **2 Wire Control - FWD/STOP, REV/STOP Wiring Diagram**

I/O terminal block wiring diagram

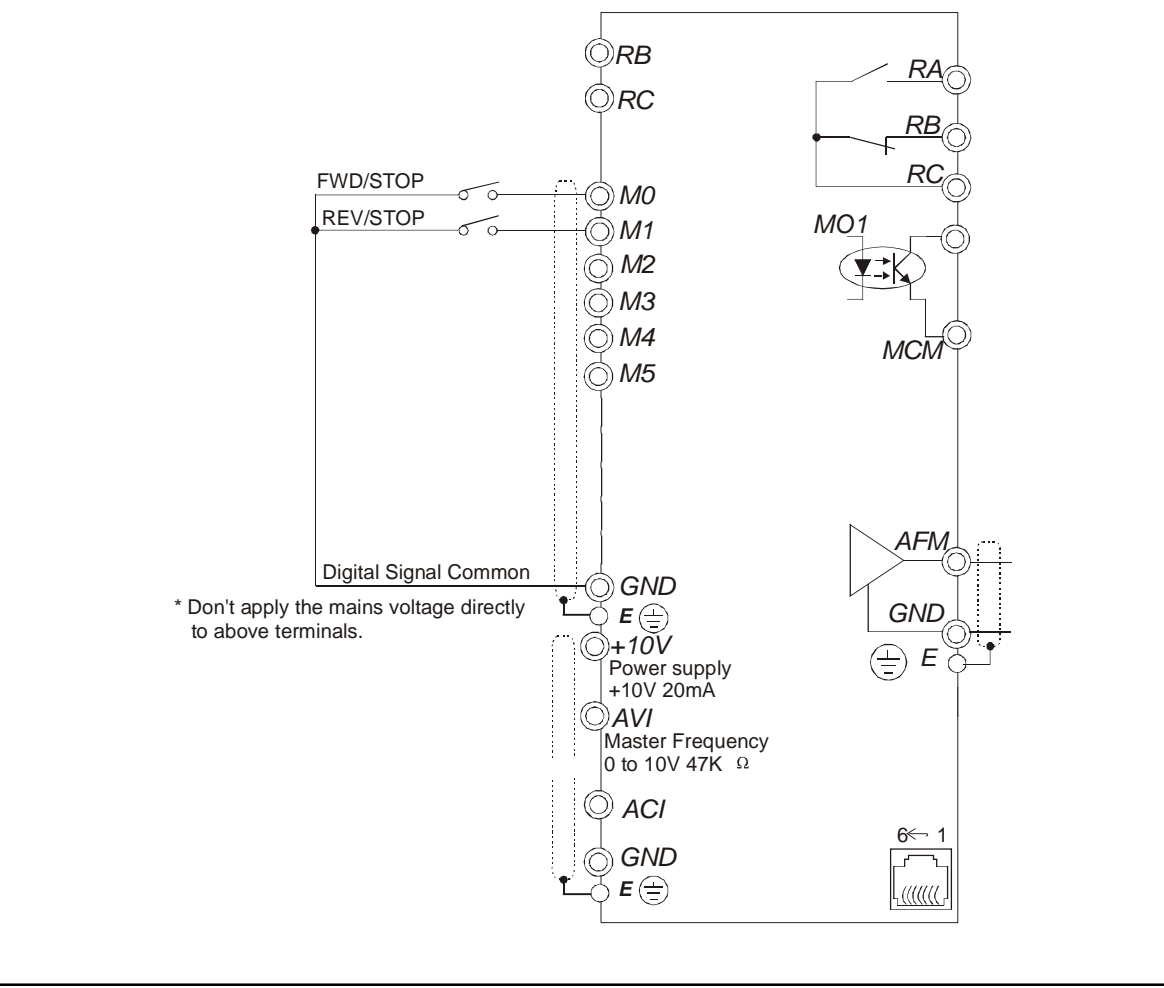

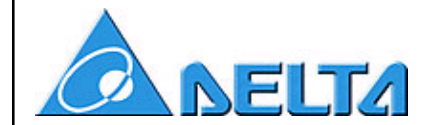

**2 Wire Control - RUN/STOP, FWD/REV**

The following parameters must be changed.

# **VFD-M**

Pr. 01 = set to 01 (Operate via remote I/O terminals, keypad STOP enabled) Pr. 38 = set to 01 (RUN/STOP, FWD/REV)

# **2 Wire Control - RUN/STOP, FWD/REV Wiring Diagram**

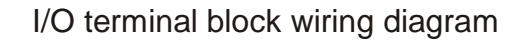

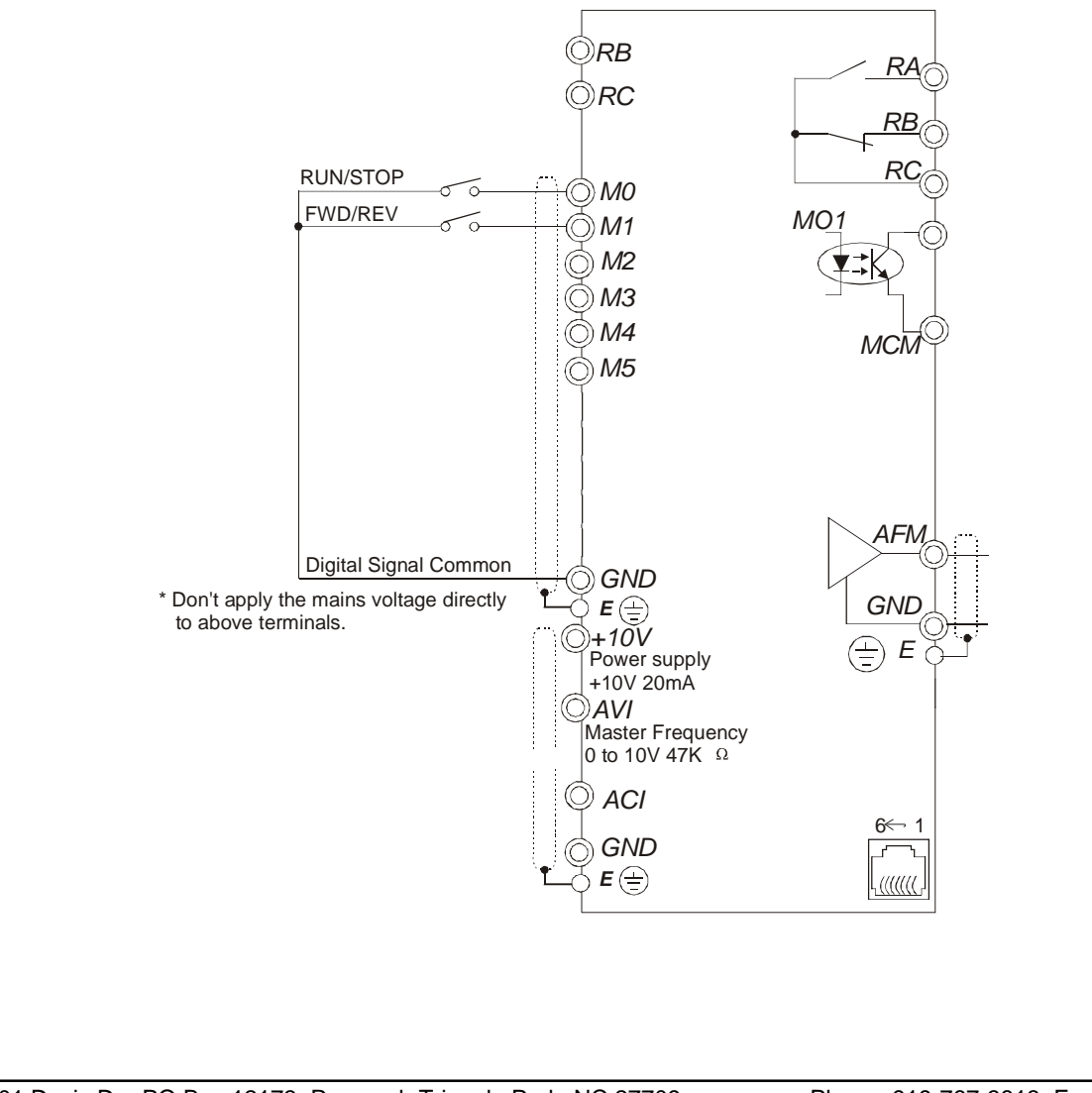

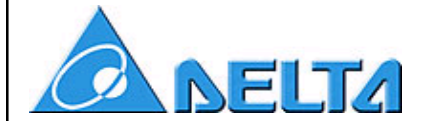

# *How to use a momentary external switch for start/stop control*

The AC Drive can be controlled via the keypad or by external switches that are wired to the green I/O terminal block. The following is an example of how to use external switches to control the starting, stopping, and direction of the AC drive.

The following parameters must be changed.

# **VFD-M**

Pr. 01 = set to 01 (Operate via remote I/O terminals, keypad STOP enabled) Pr. 38 = set to 02 (3 wire momentary control)

# **3 Wire Control - Wiring Diagram**

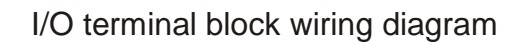

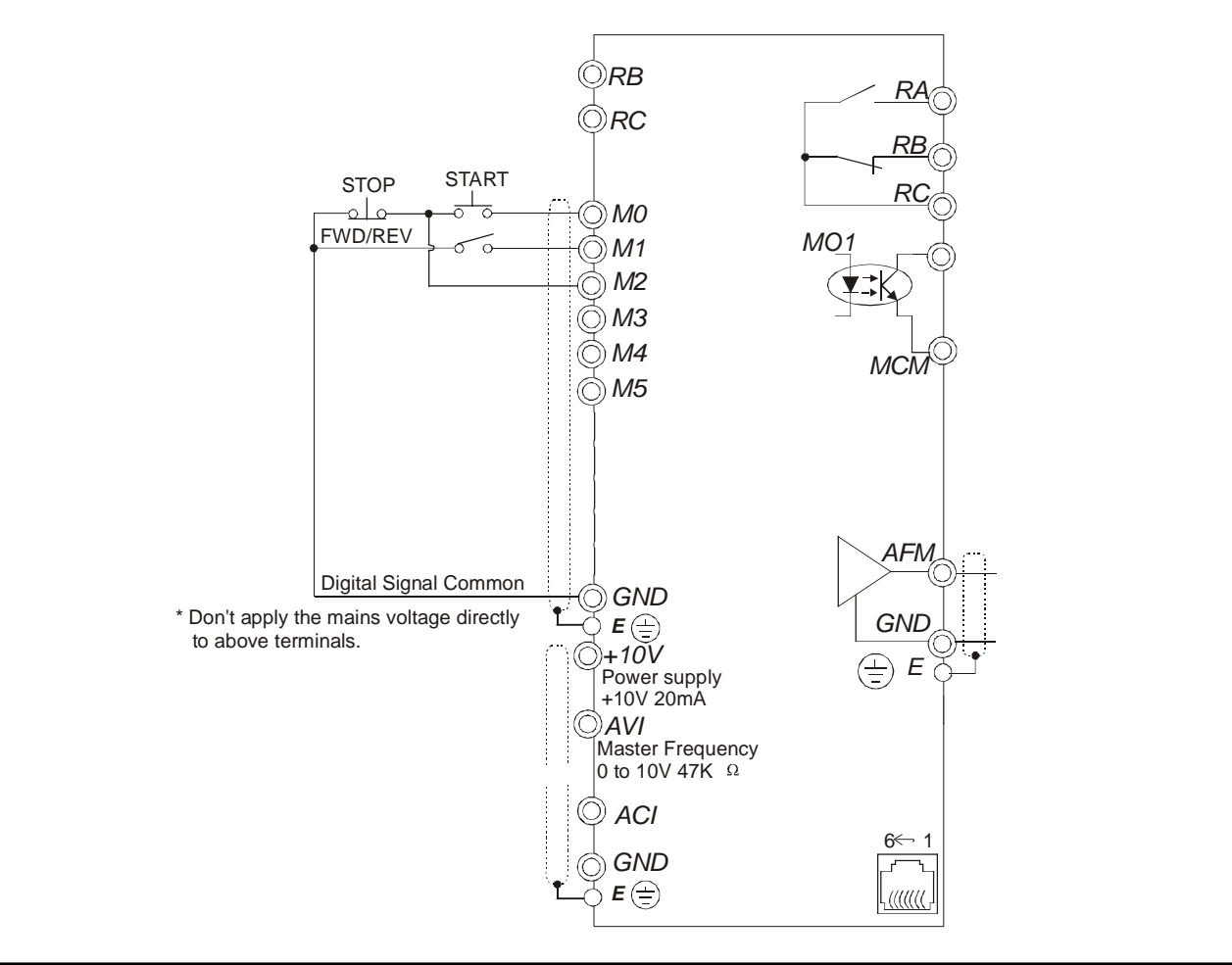

5101 Davis Dr., PO Box 12173, Research Triangle Park, NC 27709 Phone: 919-767-3813 Fax: 919-767-3969

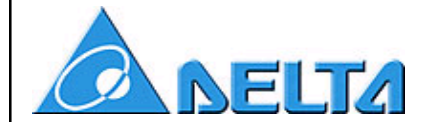

# *How to de-rate a drive for use on a smaller motor*

The Delta AC Drive may be used with a motor of lesser HP and current, but several parameters should be changed to protect the motor from over current.

# **Parameter Numbers and Descriptions - VFD-M**

26 Over Current Stall Prevention during Acceleration 27 Over Current Stall Prevention during Operation 60 Over Torque Detection Mode 61 Over Torque Detection Level 62 Over Torque Detection Time 58 Electronic Thermal Overload Relay Selection 59 Electronic Thermal Motor Overload 52 Motor FLA 53 Motor No Load Amps

Example: 1hp 230V drive on a 0.5hp 230V motor. Drive output = 5amps  $Motor = 2.2amps$ 

**52 Motor FLA** Entered in actual amps for M drive.

# **53 Motor No Load amps**

 $(0.4 \times \text{motor FLA}) = 0.4 \times \text{actual motor current} = .88 = 1 \text{ amp}$ Enter 1 into Motor No Load Amps parameter 53.

# **Electronic Thermal Overload** (I^2T function)

1) **Electronic Thermal Overload Relay Selection (parameter 58)**. The selections are based on the motor. Standard motor is a fan cooled unit and a special motor is an inverter duty motor that is not fan cooled or may be fan cooled by an external electric motor.

> a. Choosing a "standard motor" will cause the drive to shut down sooner at slow speeds. This is done because the drive believes the heat induced on the motor at low speeds is high and the fan is not running fast enough to cool the motor.

b. Selecting "Special Motor" tells the drive the motor attached can handle higher heating of the windings before the motor will fail.

2) The **Electronic Thermal Motor Overload (parameter 59)** is the time for the drive to shut down after detecting 150% of current (the current is based on Motor FLA).

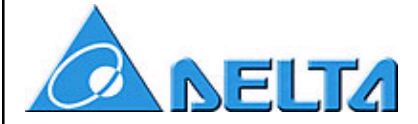

Other Parameters to change when using a drive on a lesser HP motor

#### **Over current Stall Prevention on acceleration (parameter 26)**

Should be around 170% of motor FLA.

1.7 x 2.2amps = 3.74amps

3.74amps / 5amps = 75% of drive rating is the stall prevention level Enter 75% into Over Current Stall Prevention parameter

#### **Over current Stall Prevention during Operation (parameter 27)**

Same sequence as above, but the overload % may only need to be 130-150%

#### **Over Torque Detection parameter setup**

- 1) A **Mode (parameter 60)** should be chosen for your application. Such as detection on acceleration only, or detection on steady state only.
- 2) The **Over Torque Detection level (parameter 61)** is normally 150% of the motors rated FLA.  $1.5 \times 2.2 = 3.3$ amps 3.3amps / 5amps = 66% of drive rating, is the detection level Enter 66% in the Over Torque Detection level parameter.
- 3) The **Over Torque Detection Time (parameter 62)** needs to be determined by the user. The drive will detect the over torque instantly, but the Over Torque Detection Time is how quickly the drive will conduct the chosen **Mode** setting. Example: after 10 seconds of over torque detection on acceleration, the drive should stop. **Mode** set to "detection during acceleration and stop after detection. **Time** set to 10 seconds.

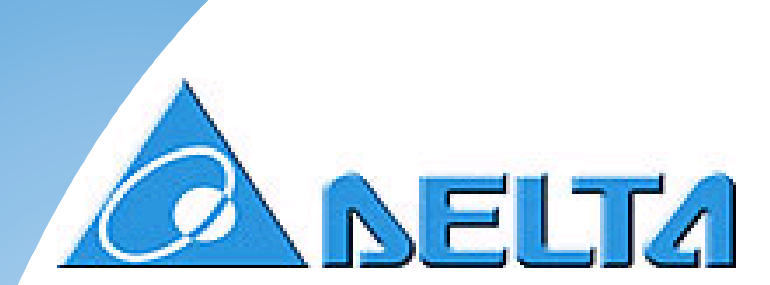

# **VFD-S**

**Application Guide**

## **Delta AC Drives online**

visit our Web page at: http://www.delta.com.tw

Product Information, Operation Manuals

Technical Support: (919) 767-3813

Comments on this manual can be sent to: callyson@deltartp.com

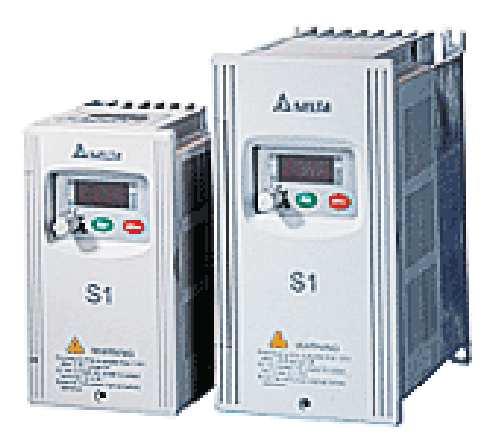

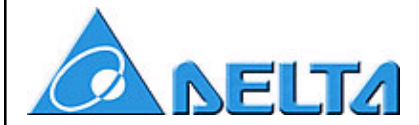

# *Quick Start (general parameters to set for all applications)*

The following 10 parameters should always be programmed to verify the drive is set-up correctly for the motor and the application.

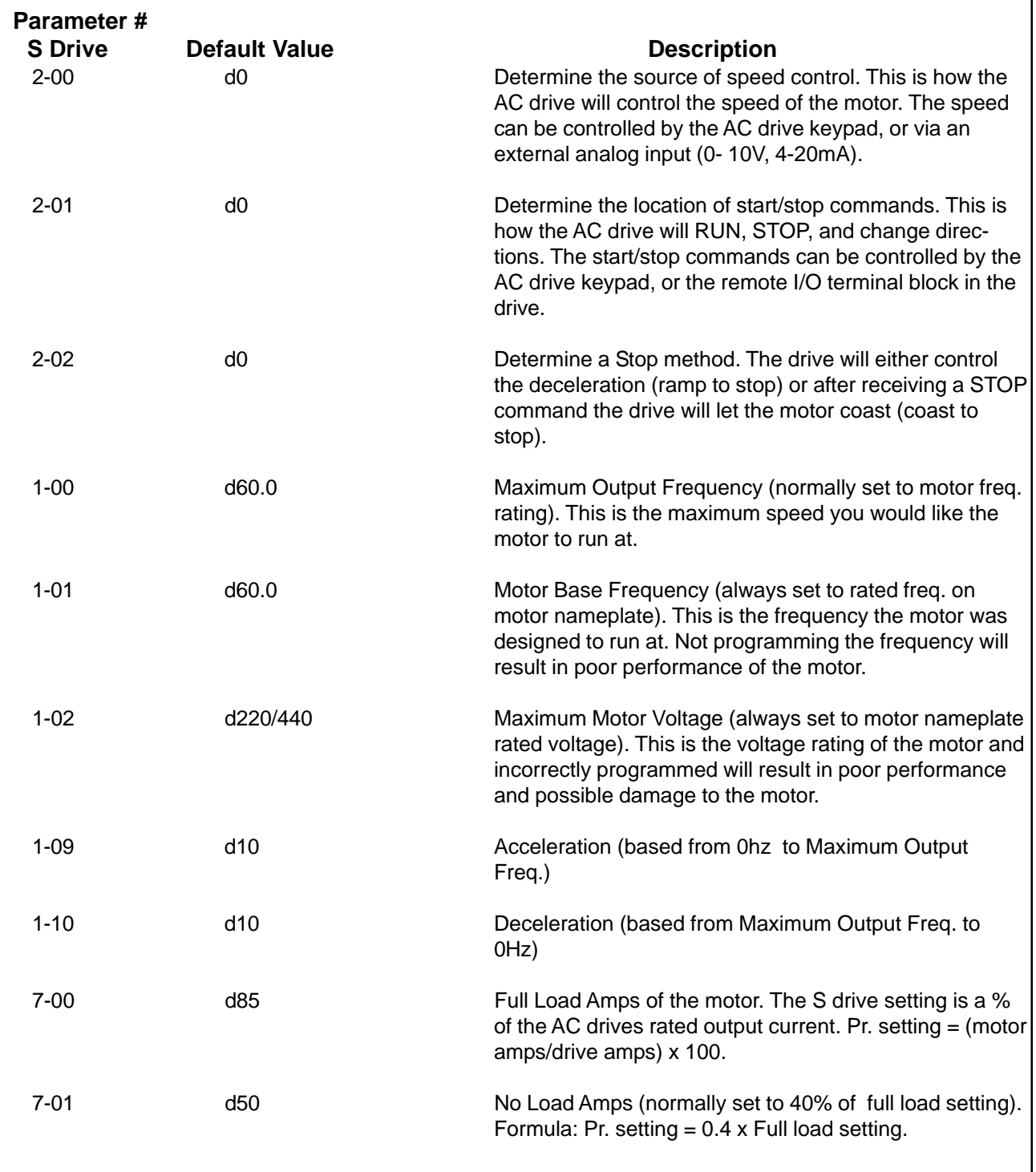

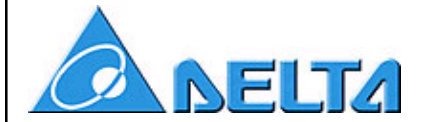

# *How to use a maintained external switch for start/stop control*

The AC Drive can be controlled via the keypad or by external switches that are wired to the green I/O terminal block. The following is an example of how to use external switches to control the starting, stopping, and direction of the AC drive.

The following parameters must be changed.

# **VFD-S**

Pr. 2-01 = set to d1 (Operate via remote I/O terminals, keypad STOP enabled) Pr. 4-04 = set to d1 (FWD/STOP, REV/STOP)

# **2 Wire Control - FWD/STOP, REV/STOP Wiring Diagram**

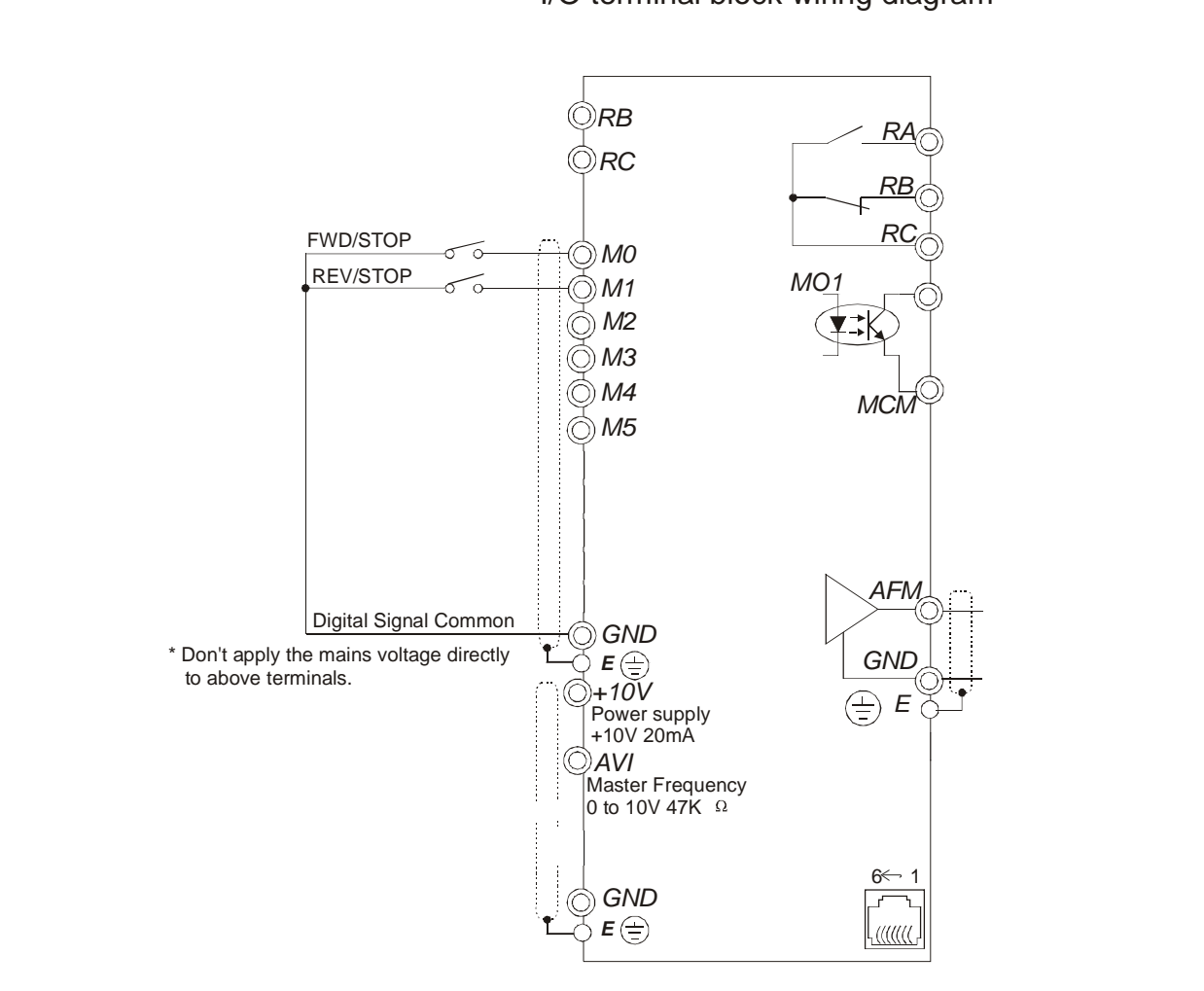

I/O terminal block wiring diagram

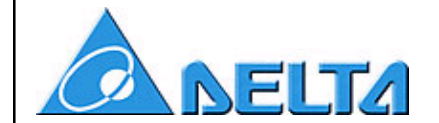

**2 Wire Control - RUN/STOP, FWD/REV**

The following parameters must be changed.

# **VFD-S**

Pr. 2-01 = set to d1 (Operate via remote I/O terminals, keypad STOP enabled) Pr. 4-04 = set to d2 (RUN/STOP, FWD/REV)

**2 Wire Control - RUN/STOP, FWD/REV Wiring Diagram**

I/O terminal block wiring diagram

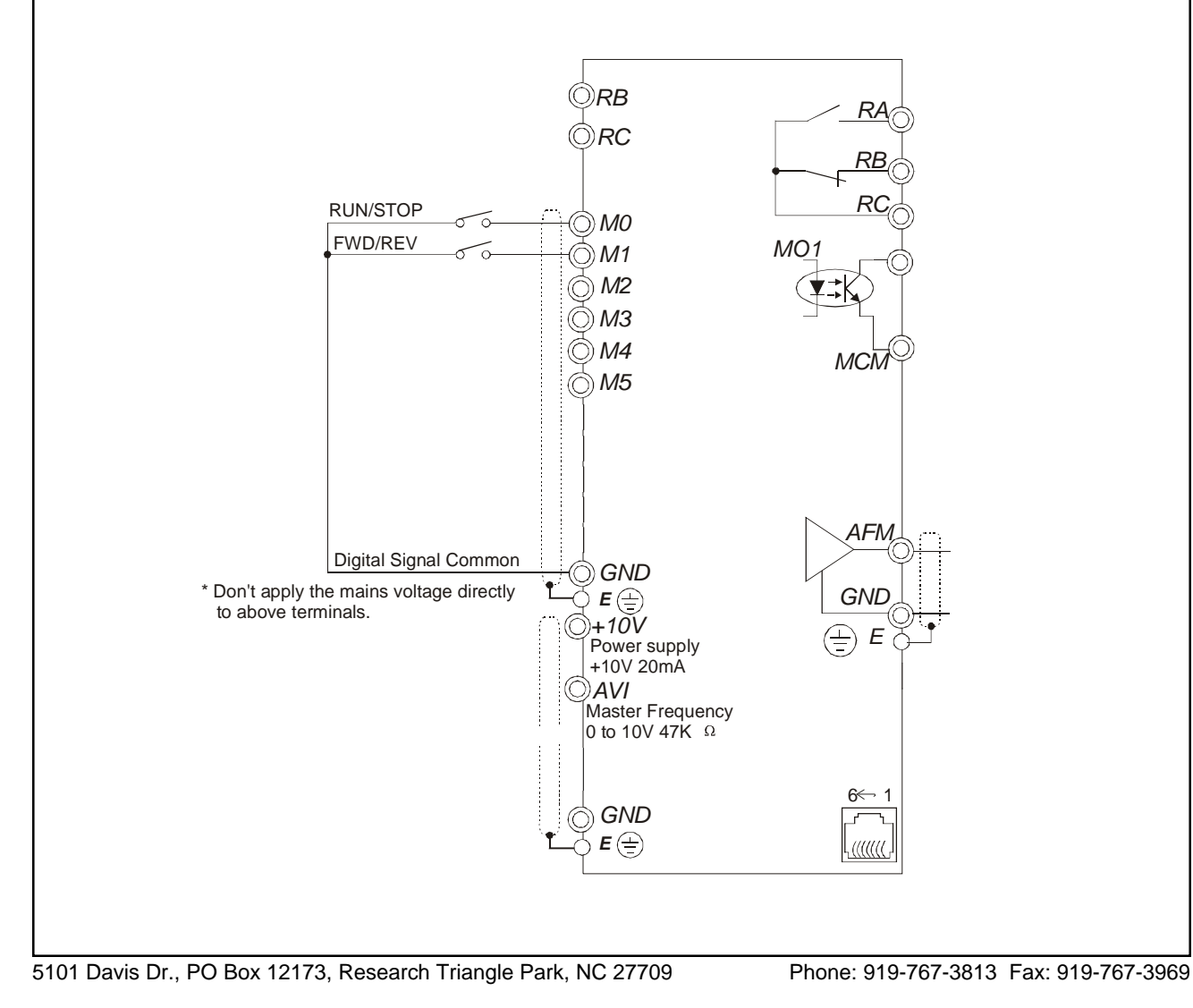

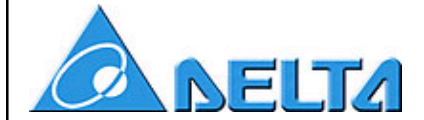

# *How to use a momentary external switch for start/stop control*

The AC Drive can be controlled via the keypad or by external switches that are wired to the green I/O terminal block. The following is an example of how to use external switches to control the starting, stopping, and direction of the AC drive.

The following parameters must be changed.

# **VFD-S**

Pr. 2-01 = set to d1 (Operate via remote I/O terminals, keypad STOP enabled) Pr. 4-04 = set to d3 (3 wire momentary control)

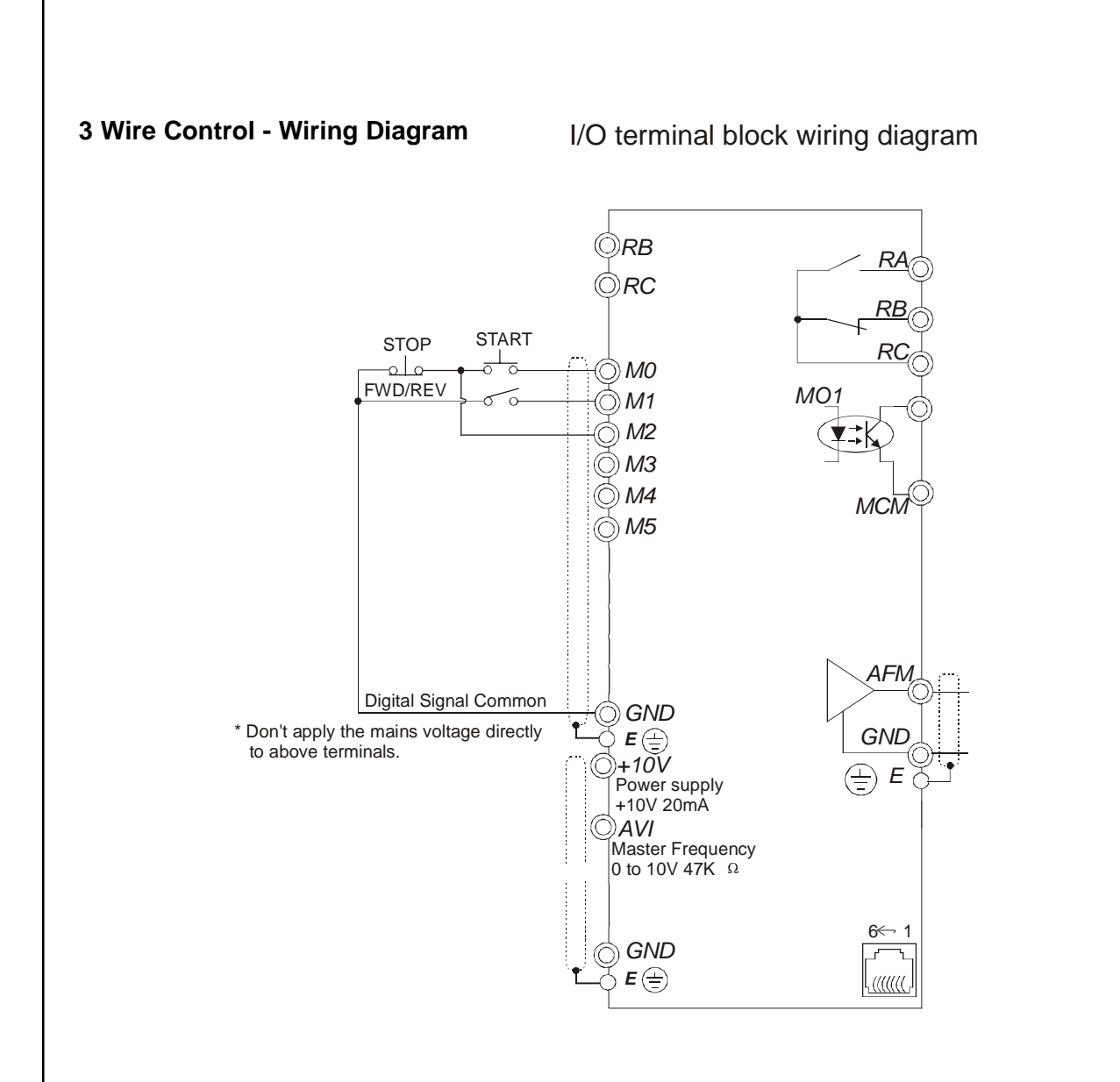

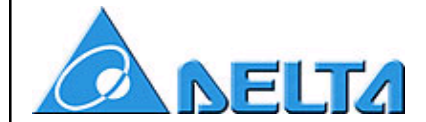

# *How to de-rate a drive for use on a smaller motor*

The Delta AC Drive may be used with a motor of lesser HP and current, but several parameters should be changed to protect the motor from over current.

# **Parameter Numbers and Descriptions - VFD-S**

6-02 Over Current Stall Prevention Level 6-03 Over Torque Detection Mode 6-04 Over Torque Detection Level 6-05 Over Torque Detection Time 6-06 Electronic Thermal Overload Relay Selection 6-07 Electronic Thermal Characteristics 7-00 Motor FLA 7-01 Motor No Load Amps

Example: 1hp 230V drive on a 0.5hp 230V motor. Drive output  $=$  5amps  $Motor = 2.2amps$ 

# **7-00 Motor FLA**

Entered in % for S drive. (Motor amps / Drive amps)  $x$  100 =  $(2.2/5)$   $x$ 100 = 44% Enter 44% into Motor FLA parameter 07-00.

## **7-01 Motor No Load amps**

Entered in % for S drive.  $(0.4 \times \text{motor FLA}) = 0.4 \times 44\% = 17.6 = 18\%$ Enter 18 into Motor No Load Amps parameter 07-01.

# **Electronic Thermal Overload** (I^2T function)

1) **Electronic Thermal Overload Relay Selection (parameter 6-06)**. The selections are based on the motor. Standard motor is a fan cooled unit and a special motor is an inverter duty motor that is not fan cooled or may be fan cooled by an external electric motor.

> a. Choosing a "standard motor" will cause the drive to shut down sooner at slow speeds. This is done because the drive believes the heat induced on the motor at low speeds is high and the fan is not running fast enough to cool the motor.

b. Selecting "Special Motor" tells the drive the motor attached can handle higher heating of the windings before the motor will fail.

2) The **Electronic Thermal Characteristics (parameter 6-07)** is the time for the drive to shut down after detecting 150% of current (the current is based on Motor FLA).

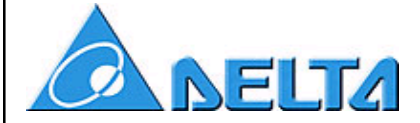

Other Parameters to change when using a drive on a lesser HP motor

#### **Over current Stall Prevention Level (parameter 6-02)**

Should be around 130-150% of motor FLA.

 $1.3 \times 2.2$ amps =  $2.86$ amps

2.86amps / 5amps = 57% of drive rating is the stall prevention level Enter 57% into Over Current Stall Prevention parameter

#### **Over Torque Detection parameter setup**

- 1) A **Mode (parameter 6-03)** should be chosen for your application. Such as detection on acceleration only, or detection on steady state only.
- 2) The **Over Torque Detection level (parameter 6-04)** is normally 150% of the motors rated FLA.  $1.5 \times 2.2 = 3.3$ amps 3.3amps / 5amps = 66% of drive rating, is the detection level Enter 66% in the Over Torque Detection level parameter.
- 3) The **Over Torque Detection Time (parameter 6-05)** needs to be determined by the user. The drive will detect the over torque instantly, but the Over Torque Detection Time is how quickly the drive will conduct the chosen **Mode** setting. Example: after 10 seconds of over torque detection on acceleration, the drive should stop. **Mode** set to "detection during acceleration and stop after detection. **Time** set to 10 seconds.

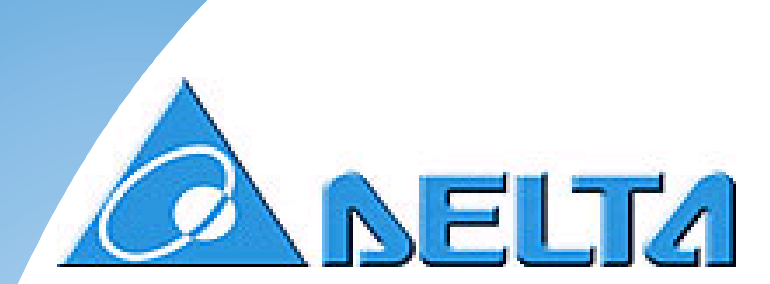

# **VFD-V**

**Application Guide**

#### **Delta AC Drives online**

visit our Web page at: http://www.delta.com.tw

Product Information, Operation Manuals

Technical Support: (919) 767-3813

Comments on this manual can be sent to: callyson@deltartp.com

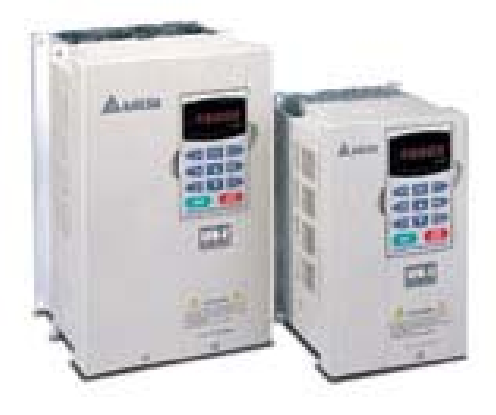

*Industrial Products Division Quick Start (general parameters to set for all applications)*

The following 10 parameters should always be programmed to verify the drive is set-up correctly for the motor and the application.

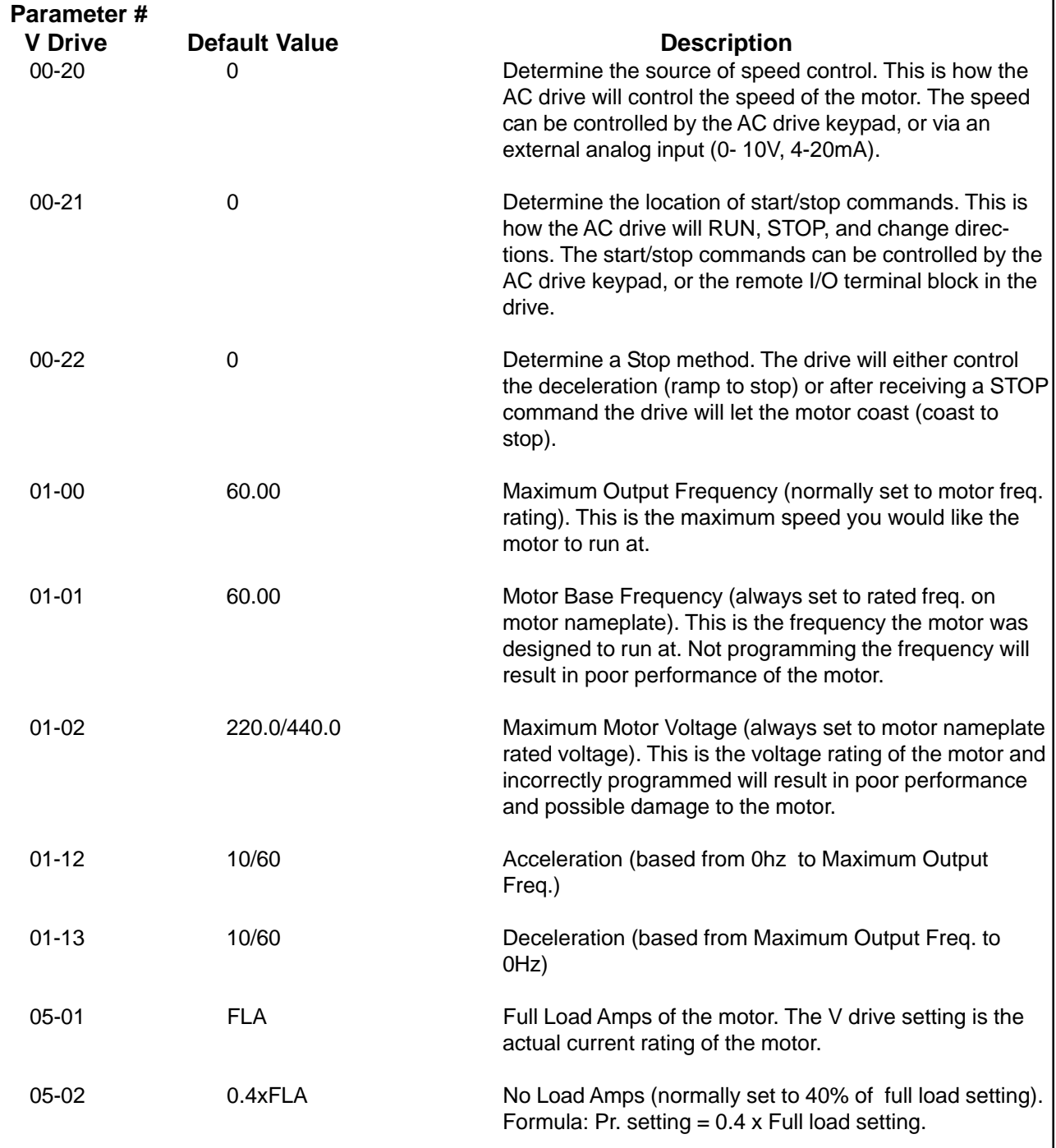

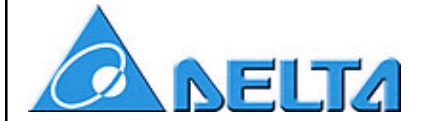

# *How to use a maintained external switch for start/stop control*

The AC Drive can be controlled via the keypad or by external switches that are wired to the green I/O terminal block. The following is an example of how to use external switches to control the starting, stopping, and direction of the AC drive.

The following parameters must be changed.

# **VFD-V**

Pr. 00-21 = set to 01 (Operate via remote I/O terminals, keypad STOP enabled) Pr. 02-00 = set to 00 (FWD/STOP, REV/STOP)

# **2 Wire Control - FWD/STOP, REV/STOP Wiring Diagram**

I/O terminal block wiring diagram

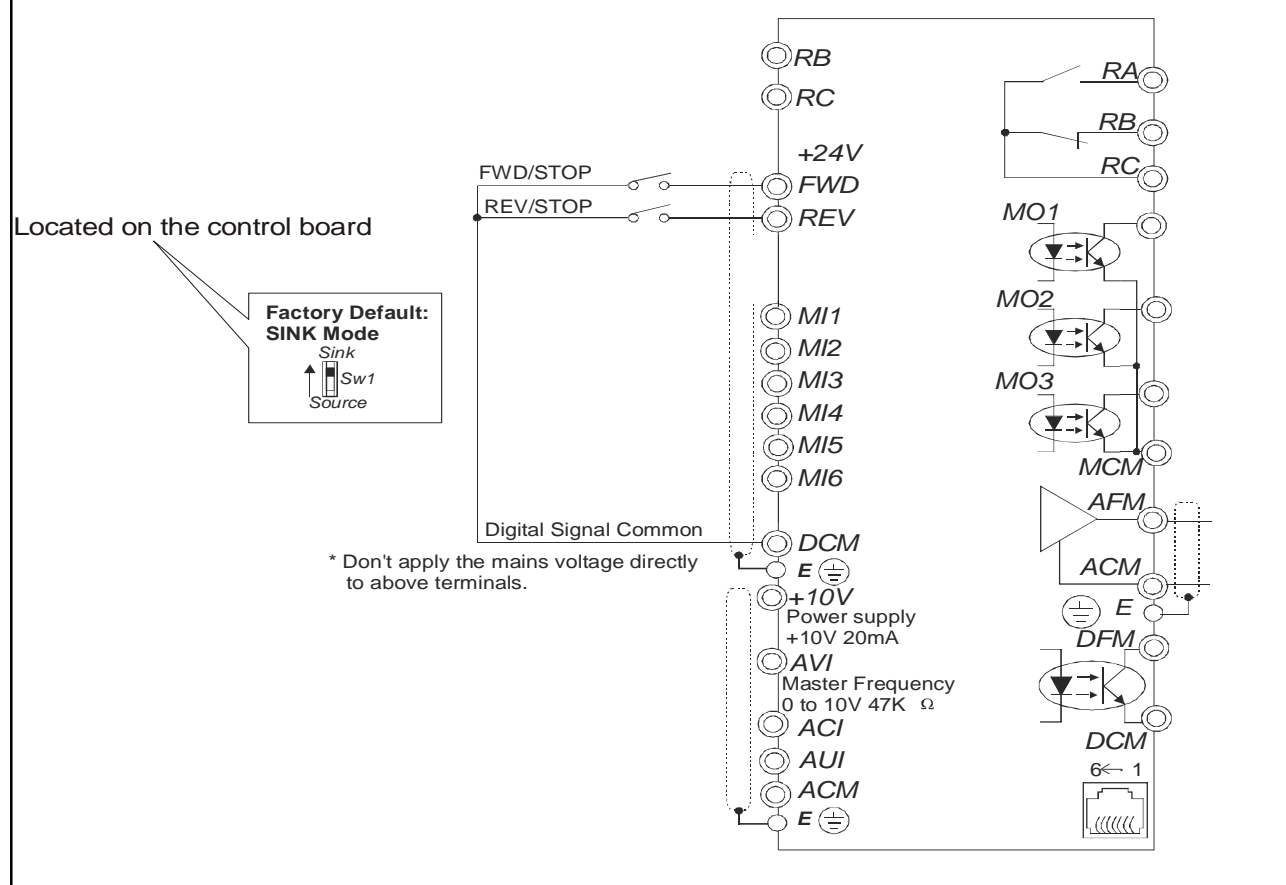

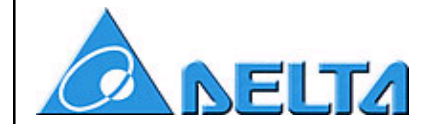

The following parameters must be changed.

**2 Wire Control - RUN/STOP, FWD/REV**

# **VFD-V**

Pr. 00-21 = set to 01 (Operate via remote I/O terminals, keypad STOP enabled) Pr.  $02-00 =$  set to 02 (RUN/STOP, FWD/REV)

**2 Wire Control - RUN/STOP, FWD/REV Wiring Diagram**

# I/O terminal block wiring diagram

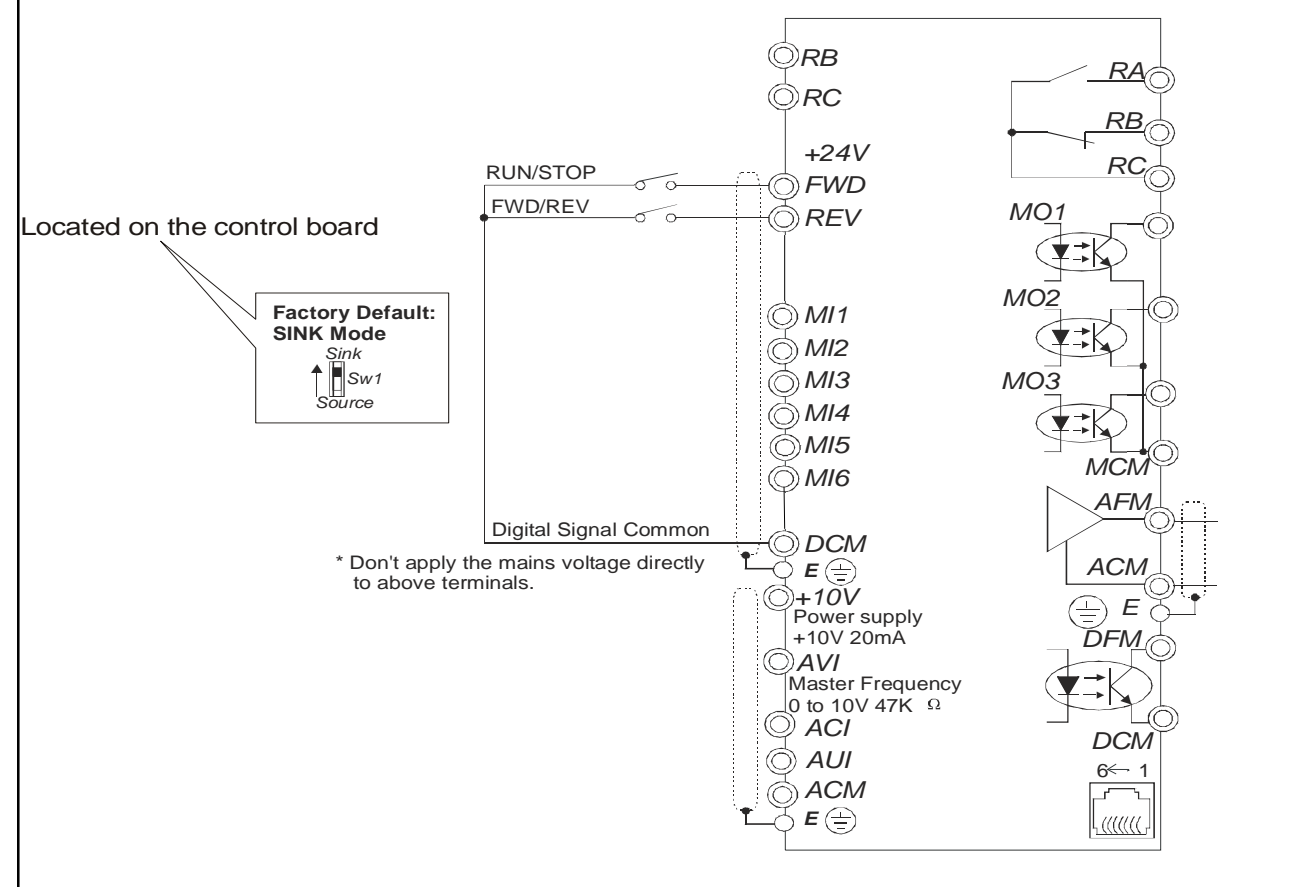

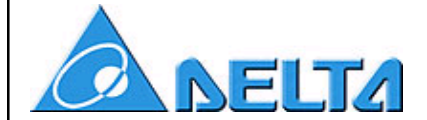

# *How to use a momentary external switch for start/stop control*

The AC Drive can be controlled via the keypad or by external switches that are wired to the green I/O terminal block. The following is an example of how to use external switches to control the starting, stopping, and direction of the AC drive.

The following parameters must be changed.

# **VFD-V**

Pr. 00-21 = set to 01 (Operate via remote I/O terminals, keypad STOP enabled) Pr.  $02-00 =$  set to 04 (3 wire momentary control)

## **3 Wire Control - Wiring Diagram**

## I/O terminal block wiring diagram

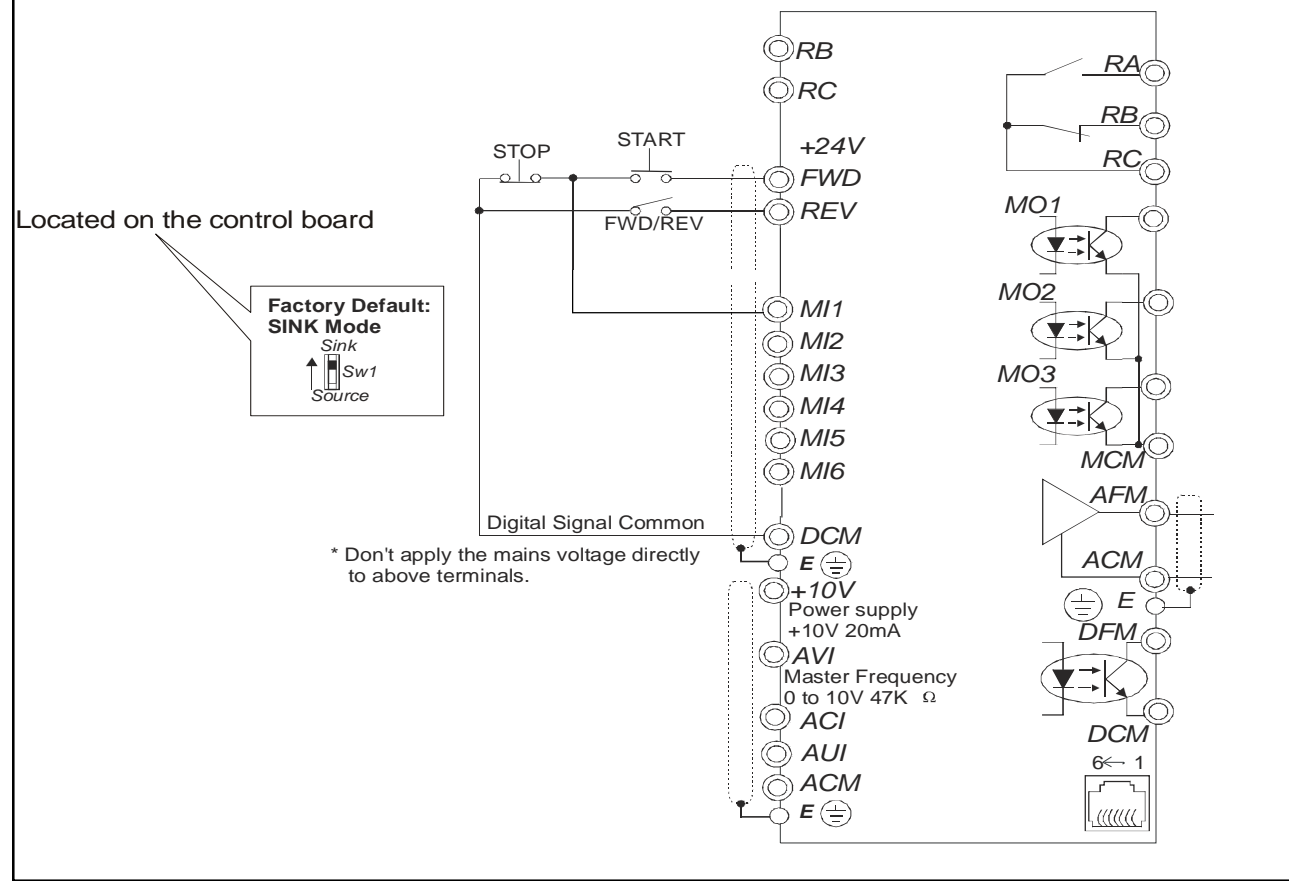

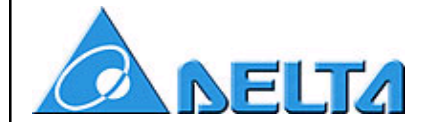

# *How to de-rate a drive for use on a smaller motor*

The Delta AC Drive may be used with a motor of lesser HP and current, but several parameters should be changed to protect the motor from over current.

# **Parameter Numbers and Descriptions - VFD-V**

06-03 Over Current Stall Prevention during Acceleration 06-04 Over Current Stall Prevention during Operation 06-06 Over Torque Detection Mode 06-07 Over Torque Detection Level 06-08 Over Torque Detection Time 06-13 Electronic Thermal Overload Relay Selection 06-14 Electronic Thermal Relay Time 05-01 Motor FLA 05-02 Motor No Load Amps

Example: 1hp 230V drive on a 0.5hp 230V motor. Drive output  $=$  5amps  $Motor = 2.2amps$ 

**05-01 Motor FLA** Entered in actual current for the V drive.

## **05-02 Motor No Load amps**

Entered in actual current for the V drive.  $(0.4 \times \text{motor FLA}) = 0.4 \times 2.2 = 0.88 = 1$ Enter 1 into Motor No Load Amps parameter 05-02.

## **Electronic Thermal Overload** (I^2T function)

1) **Electronic Thermal Overload Relay Selection (parameter 06-13)**. The selections are based on the motor. Standard motor is a fan cooled unit and a special motor is an inverter duty motor that is not fan cooled or may be fan cooled by an external electric motor.

> a. Choosing a "standard motor" will cause the drive to shut down sooner at slow speeds. This is done because the drive believes the heat induced on the motor at low speeds is high and the fan is not running fast enough to cool the motor.

b. Selecting "Special Motor" tells the drive the motor attached can handle higher heating of the windings before the motor will fail.

2) The **Electronic Thermal Relay Time(parameter 06-14)** is the time for the drive to shut down after detecting 150% of current (the current is based on Motor FLA).

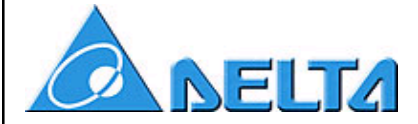

Other Parameters to change when using a drive on a lesser HP motor

#### **Over current Stall Prevention on acceleration (parameter 06-03)**

Should be around 170% of motor FLA.

1.7 x 2.2amps = 3.74amps

3.74amps / 5amps = 75% of drive rating is the stall prevention level Enter 75% into Over Current Stall Prevention parameter

#### **Over current Stall Prevention during Steady State (parameter 06-04)**

Same sequence as above, but the overload % may only need to be 130-150%

#### **Over Torque Detection parameter setup**

- 1) A **Mode (parameter 06-06)** should be chosen for your application. Such as detection on acceleration only, or detection on steady state only.
- 2) The **Over Torque Detection level (parameter 06-07)** is normally 150% of the motors rated FLA.  $1.5 \times 2.2 = 3.3$ amps 3.3amps / 5amps = 66% of drive rating, is the detection level Enter 66% in the Over Torque Detection level parameter.
- 3) The **Over Torque Detection Time (parameter 06-08)** needs to be determined by the user. The drive will detect the over torque instantly, but the Over Torque Detection Time is how quickly the drive will conduct the chosen **Mode** setting. Example: after 10 seconds of over torque detection on acceleration, the drive should stop. **Mode** set to "detection during acceleration and stop after detection. **Time** set to 10 seconds.

# *Setting up the VFD-V in Closed Loop VECTOR Control*

**2 NELTA** 

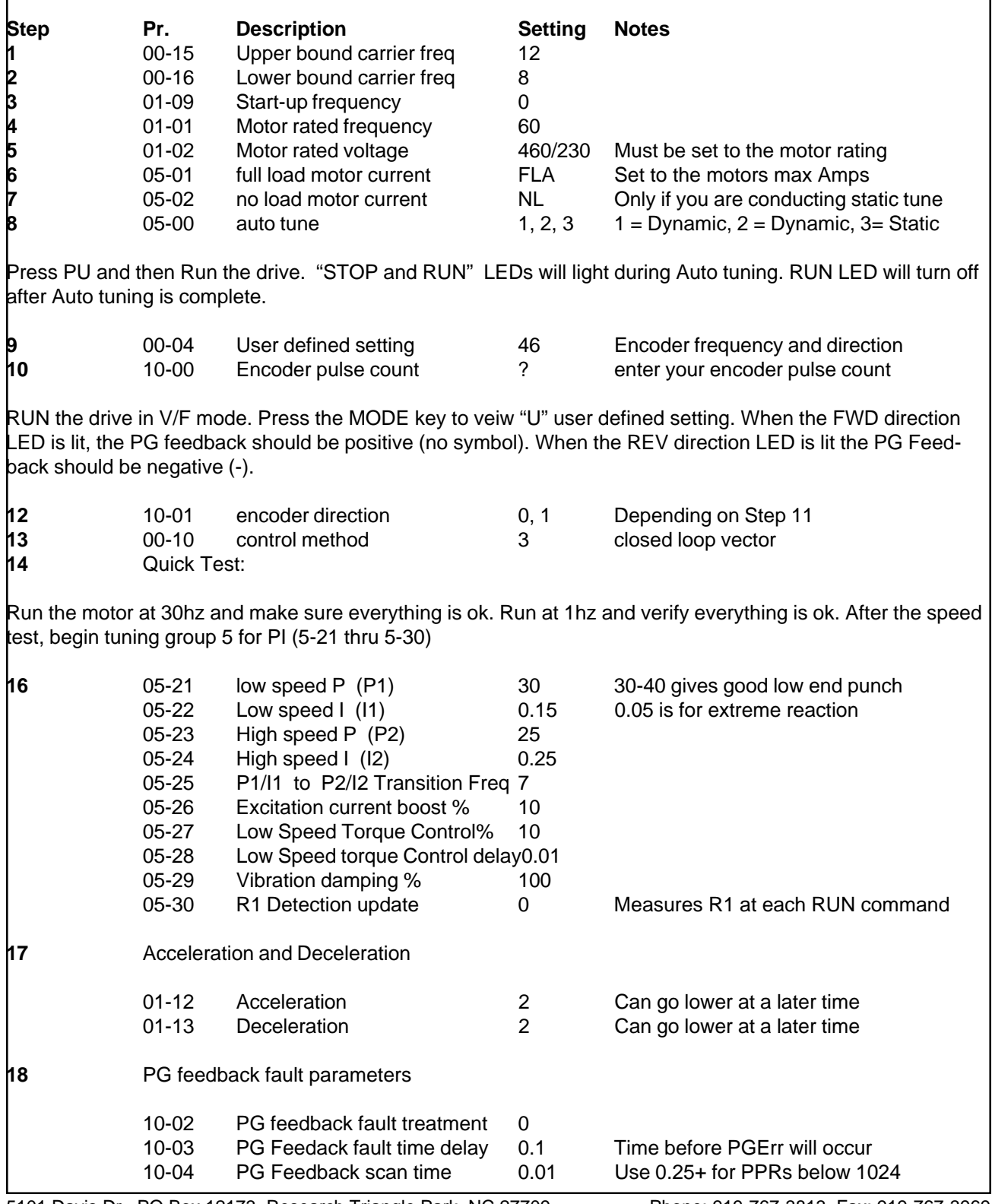

# *Setting up the VFD-V in Closed Loop VECTOR Control (con't)*

**NELTA** 

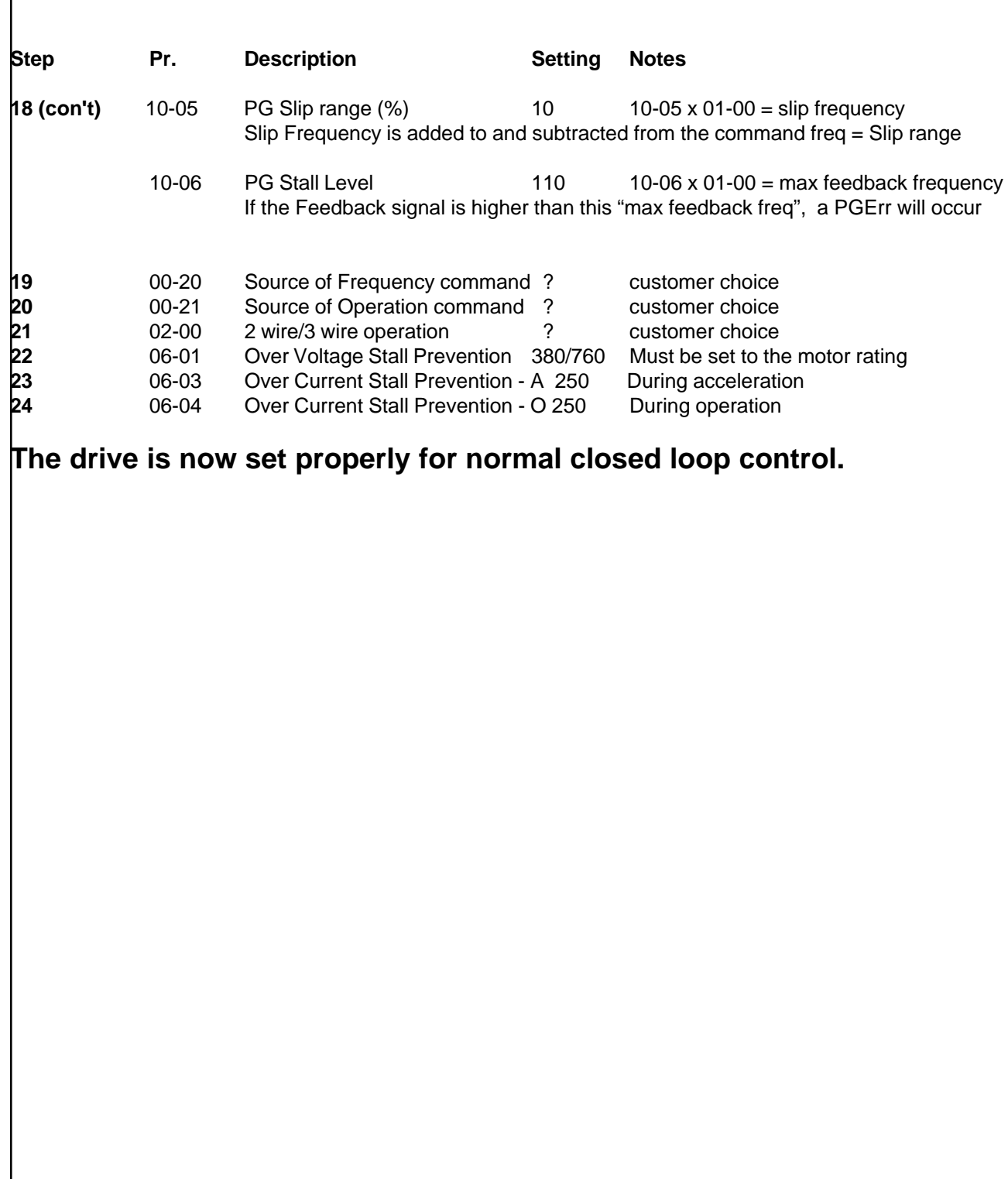

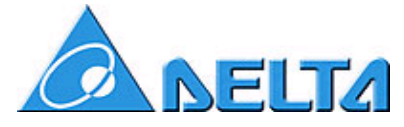

# *Set-up for VFD-V Digital Pulse Input Speed Command*

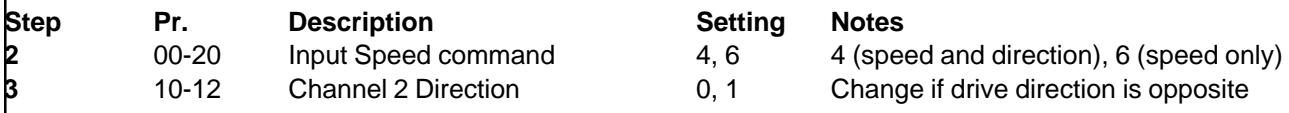

Must use a PG04 encoder card and the digital pulse input must be on channel 2. Unused inputs must be shorted to DCM. Speed only needs A2. Speed and Direction need input A2 and B2.

# *Setup for VFD-V Digital Follower (pulse per pulse)*

**1** Two V drives, Both must use a PG04 encoder card

Master: Closed loop

Motor Encoder on Channel 1

Speed command could be on Channel 2 or from another source

A/O, B/O, DCM tied to channel 2 on follower

Follower: Closed or Open loop vector follower

Speed and direction input on Channel 2 (A2, B2, DCM)

**2** PG04 encoder card wiring is critical to make this work correctly

Master: Motor Encoder Feedback = A1, A1not, B1, B1not, Z1, Z1not, VP, DCM

Digital Speed command input = A2, B2, DCM, VP (A2not and B2not tied to DCM)

Digital output = A/O, B/O, DCM tied to channel 2 on follower PG04

Follower: Motor Encoder Feedback = A1, A1not, B1, B1not, Z1, Z1not, VP, DCM

Speed command from Master = A2, B2, DCM, VP (A2not and B2not tied to DCM)

**3** Set drives up using "Closed Loop VECTOR Control setup" information

**NELTA** 

*Industrial Products Division*

# *Setup for VFD-V Digital Follower (pulse per pulse) (con't)*

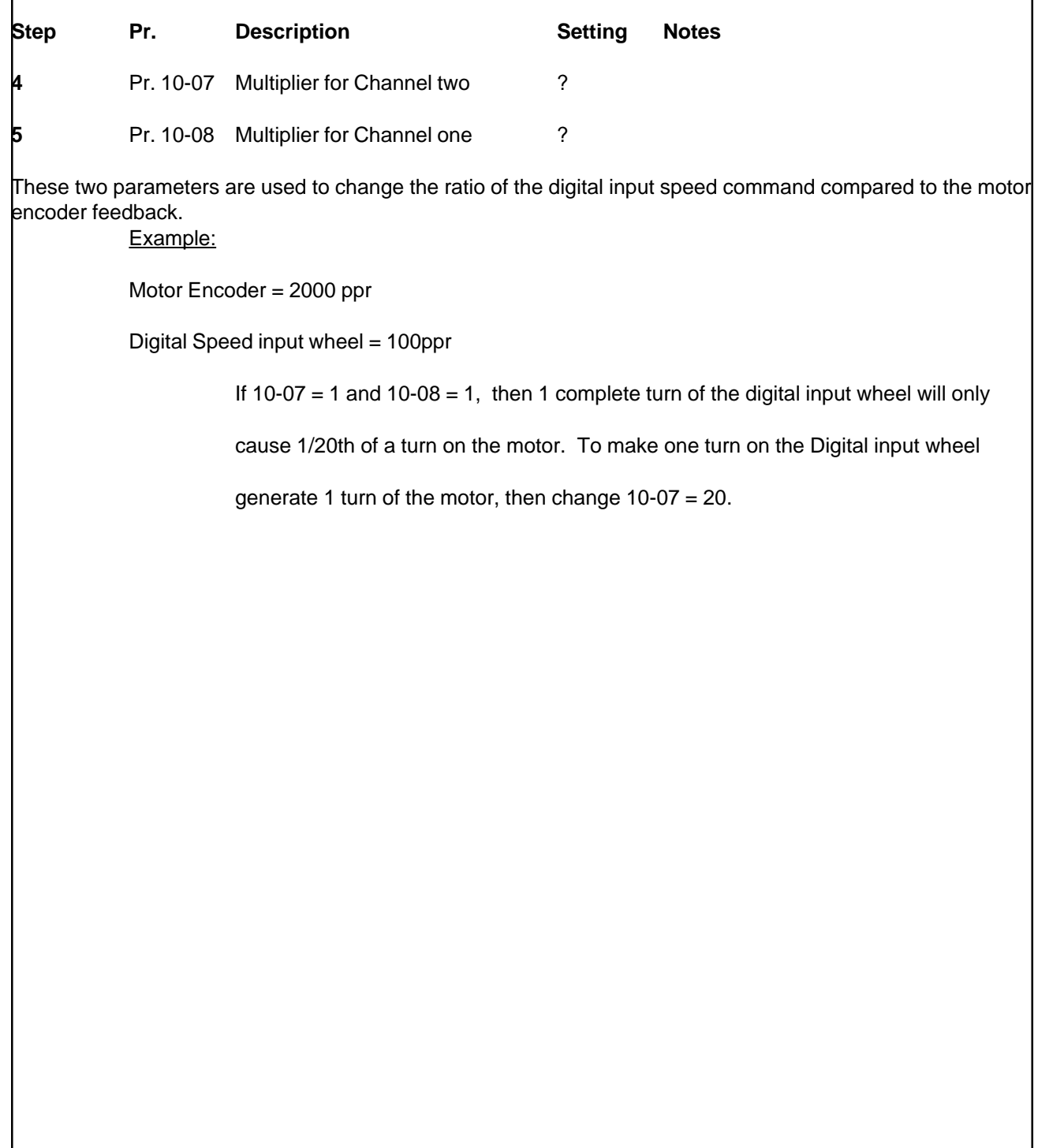

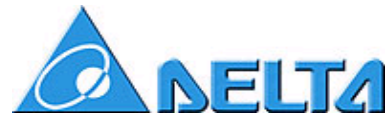

# *Set-up VFD-V Closed Loop Position Control*

Set the drive up using the "Closed Loop VECTOR Control Setup" information

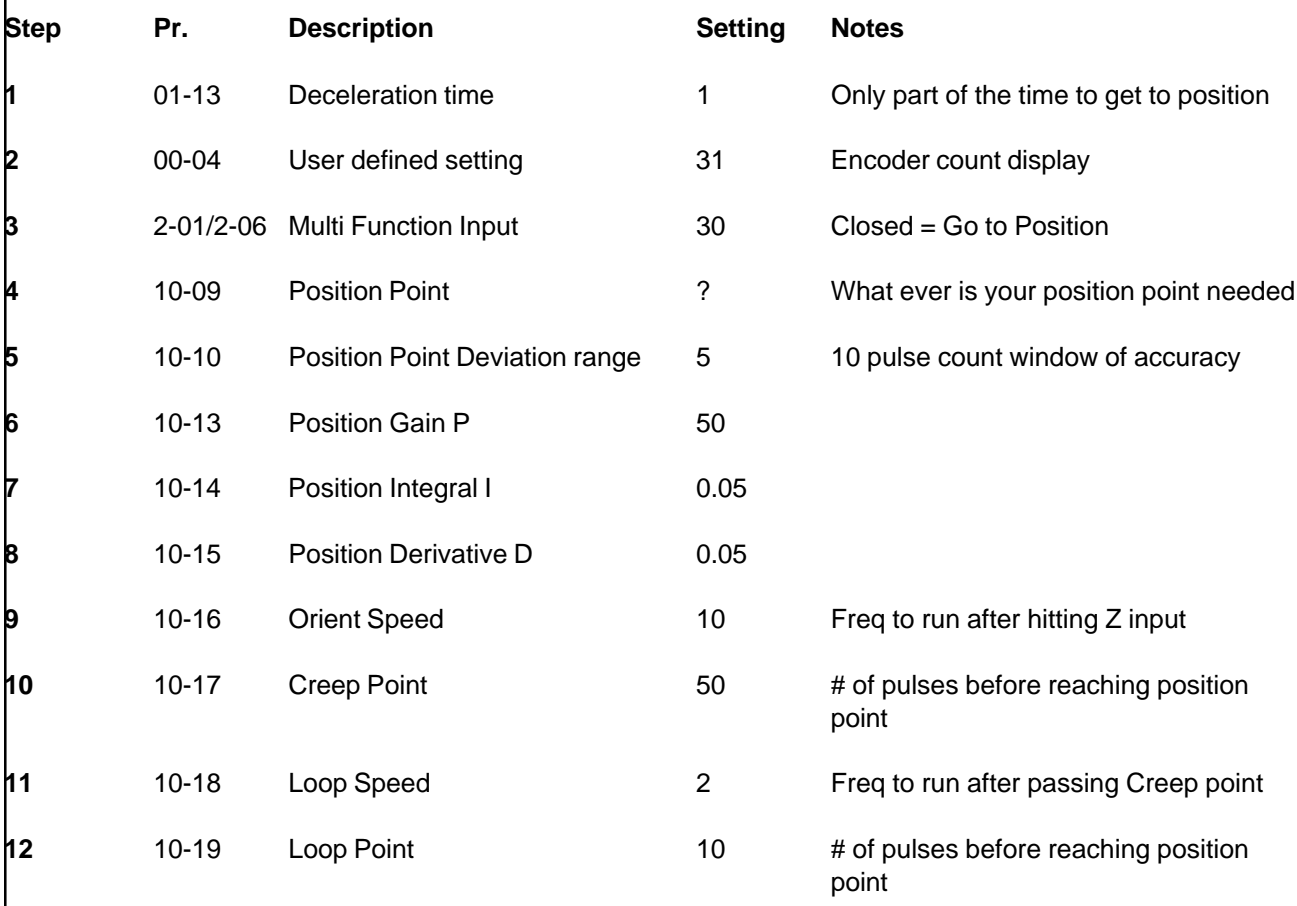

The speed after reaching Loop point is not programmable.

#### **13** Quick Test:

Run the motor at 30hz and initialize a position command.

If at 30hz the position is reached with no overshoot, then try 60hz. Any time overshoot is reached, Pr. 10-16 thru 10-19 must be tuned again. Adding Brake resistors and disabling OV stall will help reach target with little or no overshoot.

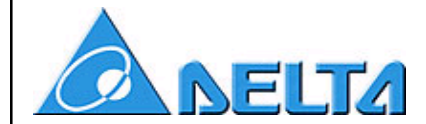

# *Set-up VFD-V Closed Loop Position Control(con't)*

#### **P2P Position Control**

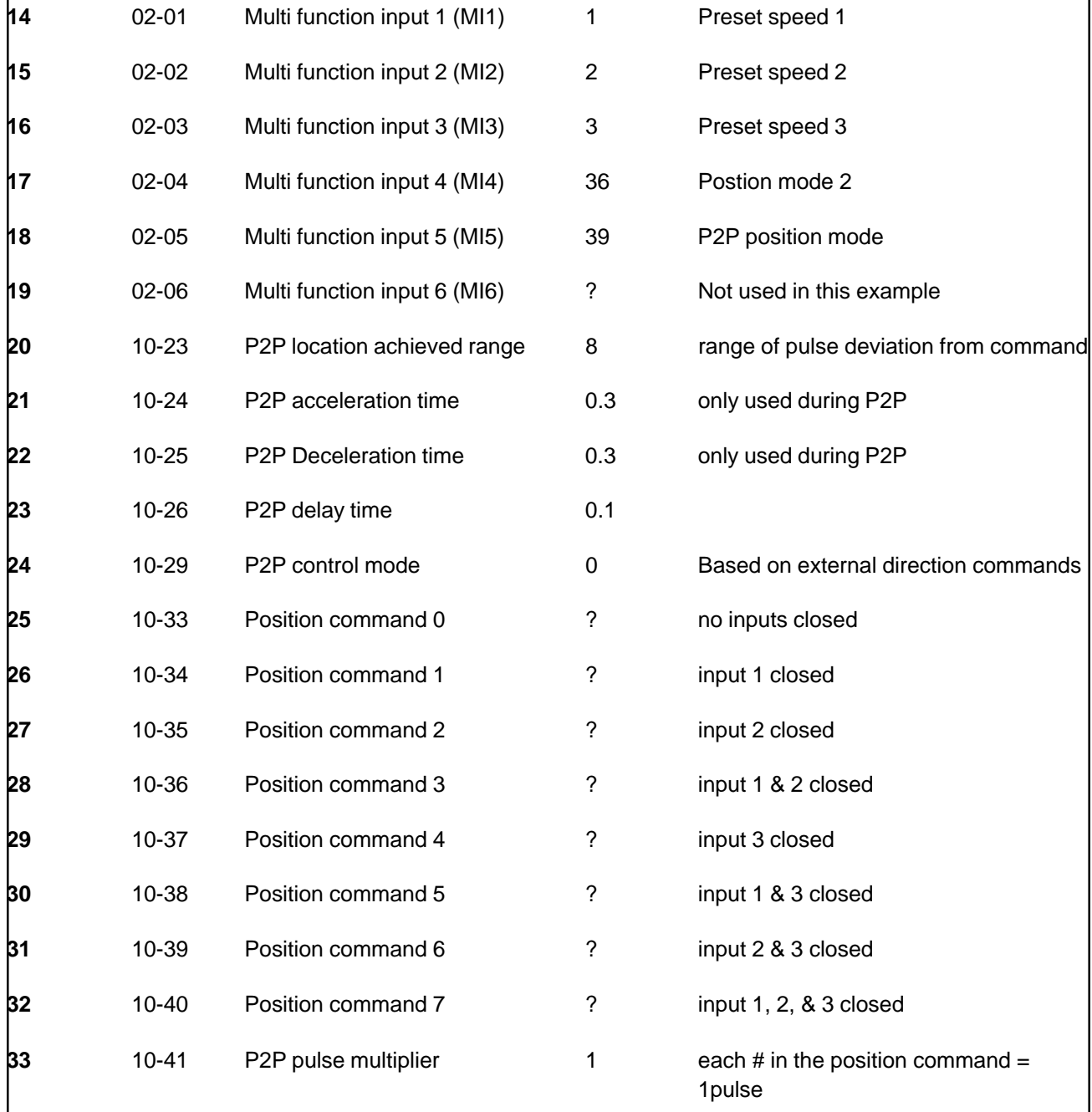

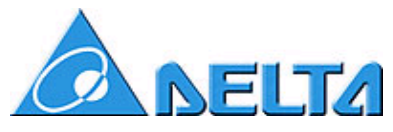

# *Set-up VFD-V Closed Loop Position Control(con't)*

#### **Tuning for PID for P2P Position Control**

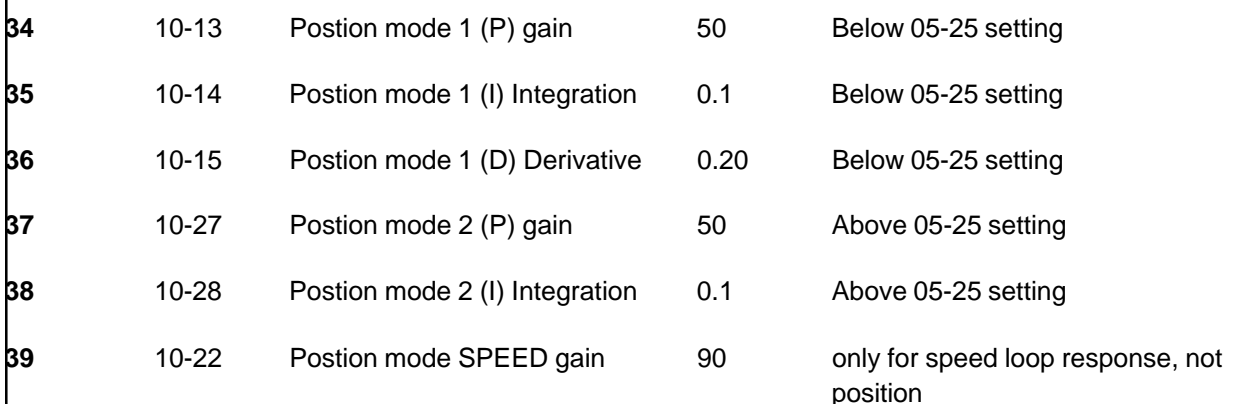

#### **Operation in P2P Position Control**

**a** MI4 must be closed to DCM whenever P2P is wanted

**b** MI1-MI3 must be initiated next

**c** MI5 must finally initiated (it is edge triggered and will need to be turned off then on for the next move

when in this mode, the incoming pulses on channel 2 of the PG04 card have priority

and will cause the motor to turn. Jumper CH 2 inputs to gnd on PG04 to verify this will not happen

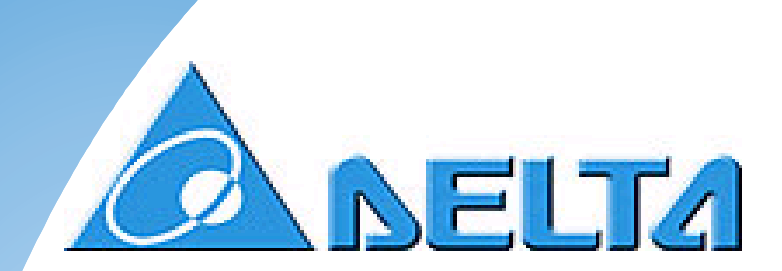

# **VFD-F**

# **Application Guide**

## **Delta AC Drives online**

visit our Web page at: http://www.delta.com.tw

Product Information, Operation Manuals

Technical Support: (919) 767-3813

Comments on this manual can be sent to: callyson@deltartp.com

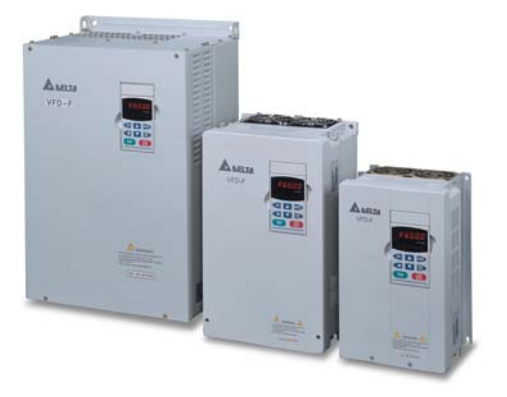

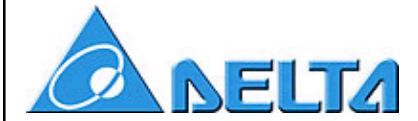

#### **ASIA**

DELTA ELECTRONICS, INC. Taoyuan Plant 31-1, SHEIN PAN ROAD TAIWAN, R.O.C. Phone: 886-3-362-6301 Fax: 886-3-362-7267 http://www.deltaww.com

#### **EUROPE**

DELTRONICS (NETHERLANDS) B.V. INDUSTRIEGEBIED VENLO NR. 9031 COLUMBUSWEG 20 NL-5928 LC VENLO THE NETHERLANDS Phone: (+31) 77-324-1930 Fax: (+31) 77-324-1931 http://www.deltaww.com

*Industrial Products Division*

**NORTH/SOUTH AMERICA** DELTA PRODUCTS CORPORATION Sales Office P.O Box 12173 5101 Davis Drive RESEARCH TRIANGLE PARK, NC 27709 USA Phone: (919) 767-3813 Fax: (919) 767-3969 http://www.deltaww.com http://www.deltadrives.com